# Alibaba Cloud Log Service

**FAQ**

**Issue: 20190521**

MORE THAN JUST CLOUD | C- Alibaba Cloud

# <span id="page-1-0"></span>Legal disclaimer

**Alibaba Cloud reminds you to carefully read and fully understand the terms and conditions of this legal disclaimer before you read or use this document. If you have read or used this document, it shall be deemed as your total acceptance of this legal disclaimer.**

- **1. You shall download and obtain this document from the Alibaba Cloud website or other Alibaba Cloud-authorized channels, and use this document for your own legal business activities only. The content of this document is considered confidential information of Alibaba Cloud. You shall strictly abide by the confidentiality obligations. No part of this document shall be disclosed or provided to any third party for use without the prior written consent of Alibaba Cloud.**
- **2. No part of this document shall be excerpted, translated, reproduced, transmitted, or disseminated by any organization, company, or individual in any form or by any means without the prior written consent of Alibaba Cloud.**
- **3. The content of this document may be changed due to product version upgrades , adjustments, or other reasons. Alibaba Cloud reserves the right to modify the content of this document without notice and the updated versions of this document will be occasionally released through Alibaba Cloud-authorized channels. You shall pay attention to the version changes of this document as they occur and download and obtain the most up-to-date version of this document from Alibaba Cloud-authorized channels.**
- **4. This document serves only as a reference guide for your use of Alibaba Cloud products and services. Alibaba Cloud provides the document in the context that Alibaba Cloud products and services are provided on an "as is", "with all faults " and "as available" basis. Alibaba Cloud makes every effort to provide relevant operational guidance based on existing technologies. However, Alibaba Cloud hereby makes a clear statement that it in no way guarantees the accuracy, integrity , applicability, and reliability of the content of this document, either explicitly or implicitly. Alibaba Cloud shall not bear any liability for any errors or financial losses incurred by any organizations, companies, or individuals arising from their download, use, or trust in this document. Alibaba Cloud shall not, under any circumstances, bear responsibility for any indirect, consequential, exemplary, incidental, special, or punitive damages, including lost profits arising from the use**

**or trust in this document, even if Alibaba Cloud has been notified of the possibility of such a loss.**

- **5. By law, all the content of the Alibaba Cloud website, including but not limited to works, products, images, archives, information, materials, website architecture, website graphic layout, and webpage design, are intellectual property of Alibaba Cloud and/or its affiliates. This intellectual property includes, but is not limited to, trademark rights, patent rights, copyrights, and trade secrets. No part of the Alibaba Cloud website, product programs, or content shall be used, modified , reproduced, publicly transmitted, changed, disseminated, distributed, or published without the prior written consent of Alibaba Cloud and/or its affiliates . The names owned by Alibaba Cloud shall not be used, published, or reproduced for marketing, advertising, promotion, or other purposes without the prior written consent of Alibaba Cloud. The names owned by Alibaba Cloud include, but are not limited to, "Alibaba Cloud", "Aliyun", "HiChina", and other brands of Alibaba Cloud and/or its affiliates, which appear separately or in combination, as well as the auxiliary signs and patterns of the preceding brands, or anything similar to the company names, trade names, trademarks, product or service names, domain names, patterns, logos, marks, signs, or special descriptions that third parties identify as Alibaba Cloud and/or its affiliates).**
- **6. Please contact Alibaba Cloud directly if you discover any errors in this document.**

# <span id="page-4-0"></span>Generic conventions

#### Table -1: Style conventions

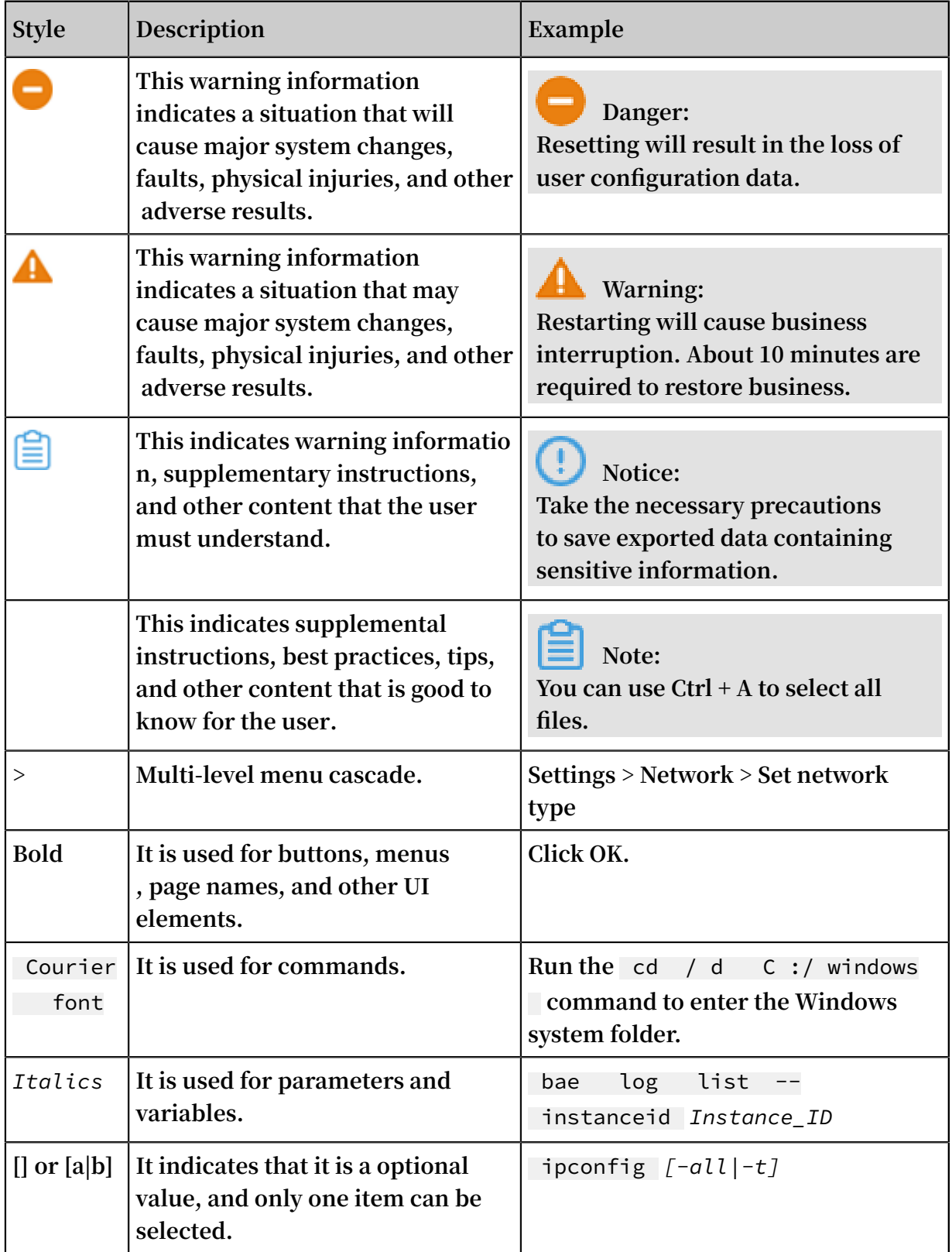

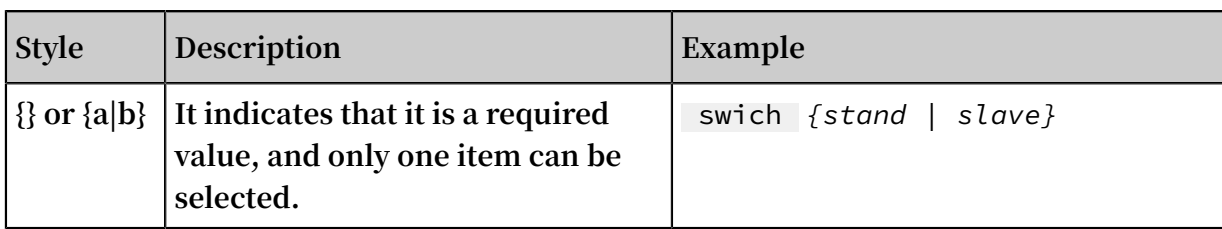

# **Contents**

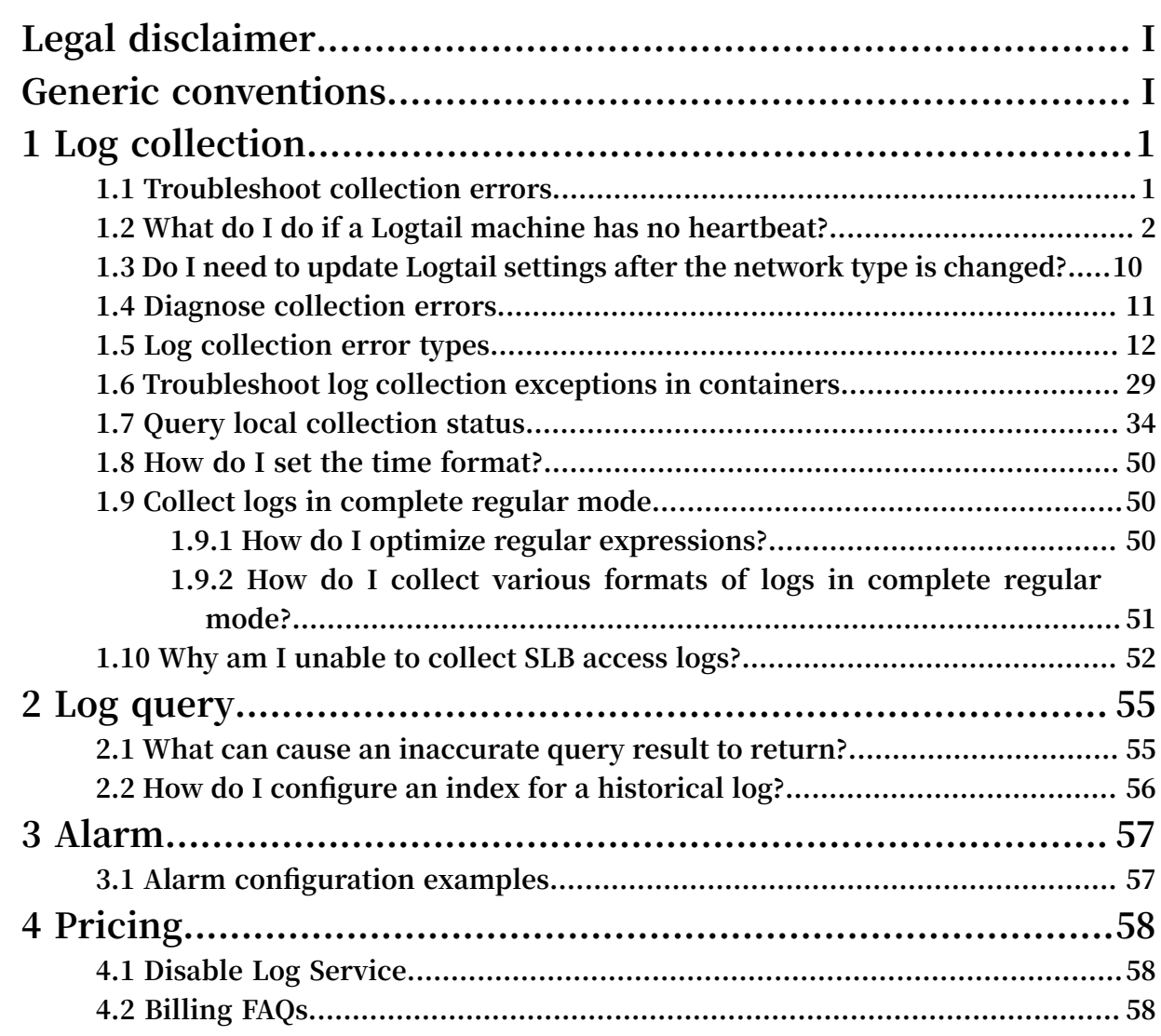

# <span id="page-8-0"></span>1 Log collection

### <span id="page-8-1"></span>1.1 Troubleshoot collection errors

**If the log collection fails or the collection status is abnormal when you use Logtail, follow these steps to troubleshoot the errors.**

#### **Procedure**

**1. Check whether the Logtail heartbeat in the machine group is normal**

**Log on to the Log Service console and click Machine Status to view the status of the machine group. For more information, see Manage a machine group. If the heartbeat status is normal, move to the next step.**

**If the heartbeat status is fail, see** *Logtail heartbeat error for [troubleshooting](https://www.alibabacloud.com/help/doc-detail/48851.htm?spm=a2c63.p38356.a3.3.a2946d19Z3wt8W)***.**

**2. Check whether the collection configuration is created and applied to the machine group**

**After you confirm that the Logtail client status is normal, check the following configurations.**

**a) Check whether Logtail configuration is created**

**For more information, see Logtail configuration. Make sure that the log monitoring directory and the log file name match with the files on the machine. The directory does not support fuzzy match and must be set to an absolute path, while the log file name supports fuzzy match.**

- **b) Check whether Logtail configuration is applied to the machine group See** *Manage configurations* **in Manage a machine group. Check if the target configuration is applied to the machine group.**
- **3. Check for collection errors**

**If Logtail is properly configured, check whether new data is generated in real time in the log file. Logtail collects incremental data only, it does not read inventory**

**files if the files are not updated. If the log file is updated but the updates cannot be queried in Log Service, diagnose the problem in the following ways:**

**• Diagnose collection errors**

**See** *Diagnose collection errors* **to handle the errors according to the error type reported by Logtail.**

**• View Logtail logs**

**Client logs include key INFO logs and all the WARNING and ERROR logs. To see complete and real-time errors, view the client logs in the following paths:**

- **- Linux:** */ usr / local / ilogtail / ilogtail . LOG*
- **- Linux: /usr/local/ilogtail/logtail\_plugin.LOG (logs of input sources such as HTTP, MySQL binlog, and MySQL query results)**
- **- Windows x64:** *C :\ Program Files Program Files ( x86 )\ Alibaba \ Logtail \ logtail\_ \*. log*
- **- Windows x32:** *C :\ Program Files \ Alibaba \ Logtail \ logtail\_ \*. log*
- **• Usage exceeds the limit**
	- **- To collect large volumes of logs, files, or data, you can modify the Logtail startup parameters for higher log collection throughput. For more information, see** *#unique\_7***.**

**If the problem persists, open a ticket to contact Log Service engineers and attach the key information collected during troubleshooting to the ticket.**

### <span id="page-9-0"></span>1.2 What do I do if a Logtail machine has no heartbeat?

**If the heartbeat status of the Logtail machine group is abnormal when you use Logtail to collect logs, you can troubleshoot the problem through the Logtail auto-diagnosis tool or manually diagnose the problem.**

**After you install Logtail on your server for log collection, Logtail will send heartbeat packets to the server regularly. If the information indicating that the machine has no heartbeat is displayed on the machine group status page, the Logtail is disconnected from the server. In this case, you can either use the** *Logtail auto-diagnosis tool* **or manually diagnose the problem.**

- **• Automatic diagnosis: Log Service provides a Logtail auto-diagnosis tool that applies to Linux servers. For more information, see** *Logtail auto-diagnosis tool***.**
- **• Manual diagnosis: If the Logtail auto-diagnosis tool fails to troubleshoot the problem or your server is running on Windows, troubleshoot the problem by performing the following steps.**

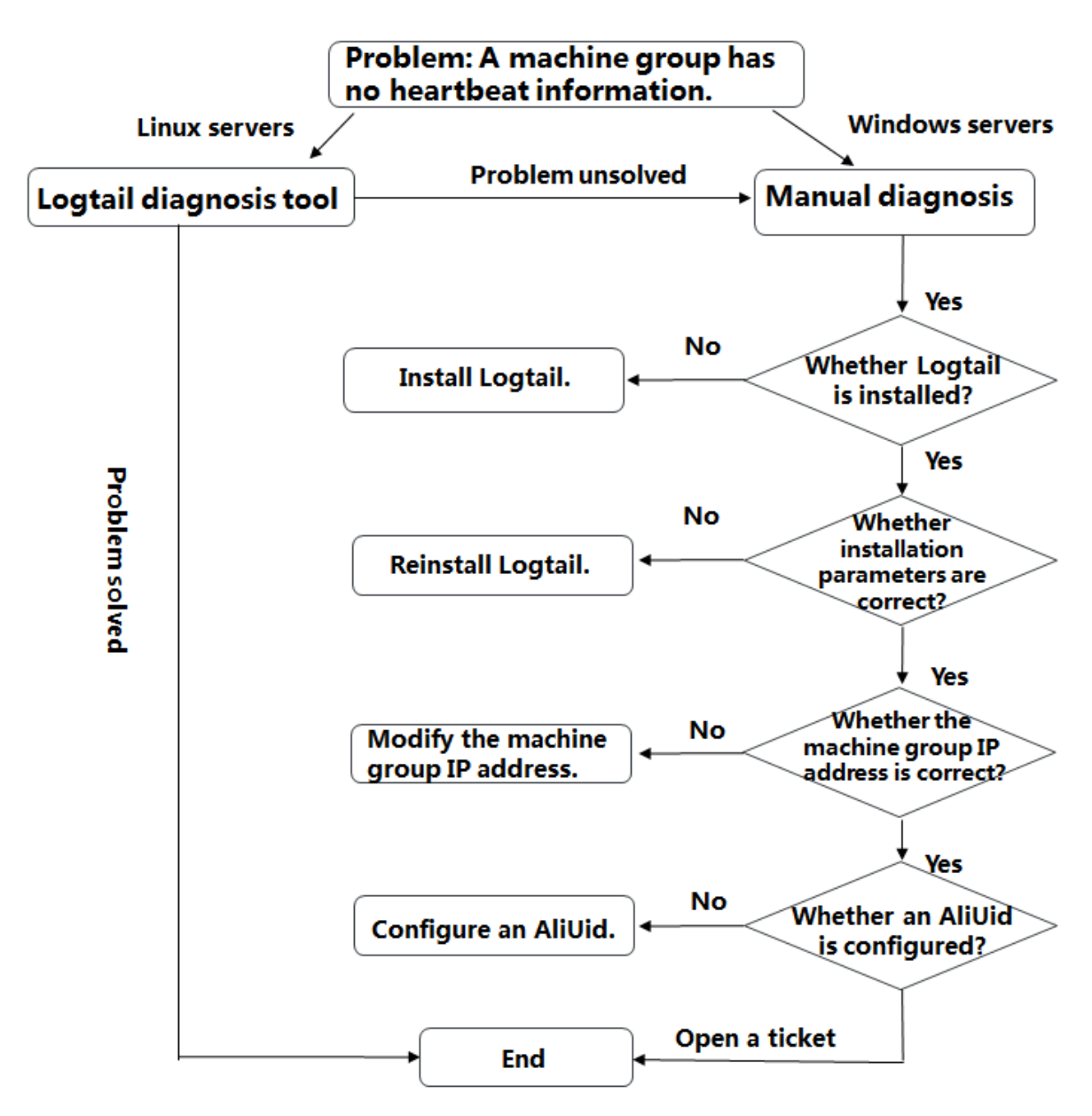

1. Check whether Logtail has been installed.

**Check whether the Logtail client has been installed by running the following command:**

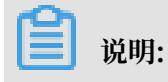

**If you have not installed the Logtail client, follow the installation instructions in** *Install Logtail in Linux* **and** *Install Logtail in Windows***. Install Logtail in these operation systems based on the region your Log Service project belongs to and the network type.**

**• In Linux:**

sudo / etc / init . d / ilogtaild status

**If** ilogtail is running **is returned, Logtail has been installed. The following is an example:**

```
\lceil root \frac{a***************}{*********} \rceil# sudo / etc / init . d / ilogtaild
 status
 ilogtail is running
```
- **• In Windows:**
	- **1. In Control Panel, choose System and Security > Administrative Tools, and then open the Services program.**
	- **2. Check the running status of LogtailDaemon, LogtailWorker, and Windows services. If they are running normally, Logtail has been installed successfully.**

**If Logtail is running, go to the next step.**

2. Check whether Logtail installation parameters are correct?

**Before installing Logtail, you need to specify the correct server access portal. That is, you must use correct** *Logtail installation parameters* **according to the region to which the Log Service project belongs and decide how to install Logtail according to the** *network type***. Incorrect installation script or parameters can be a reason why the Logtail machine has no heartbeat.**

**The Logtail configuration file** *ilogtail\_c onfig . json* **contains Logtail installation parameters and the installation method you use. The file is stored in:**

- **• The** */ usr / local / ilogtail / ilogtail\_c onfig . json* **directory in Linux**
- **• The** *C :\ Program Files ( x86 )\ Alibaba \ Logtail \ ilogtail\_c onfig . json* **directory in Windows x64**
- **• The** *C :\ Program Files \ Alibaba \ Logtail \ ilogtail\_c onfig . json* **directory in Windows x32**

**1. Check installation parameters.**

**Check whether the region of the network portal for Logtail client access in** *ilogtail\_c onfig . json* **is the same as the region to which the Log Service project belongs.**

**The returned information in the following figure indicates that Logtail is installed on an ECS server in the cn-hangzhou region.**

图 1-1: Check installation parameters

```
[root@
                              ~]# cat /usr/local/ilogtail/ilogtail_config.json
    "config_server_address": "http://logtail.cn-hangzhou-intranet.log.aliyuncs.com",
     aata_server_list
    T.
        3
            "cluster" : "cn-hangzhou",
            "endpoint": "cn-hangzhou-intranet.log.aliyuncs.com"
        Ą,
    "cpu_usage_limit": 0.4,
    "mem_usage_limit": 384,
    "max_bytes_per_sec": 20971520,
    "bytes_per_sec" : 1048576,
    "buffer_file_num" : 25,
    "buffer_file_size": 20971520,
    "buffer_map_num": 5,
    "streamlog_open" : false,
    "streamlog_pool_size_in_mb": 50,
    "streamlog_rcv_size_each_call": 1024,
    "streamlog_formats":\Box,
    "streamlog_tcp_port": 11111
```
**2. Check the installation method.**

**Use Telnet to test the domain name contained in** *ilogtail\_c onfig . json* **to check whether Logtail is correctly installed according to the server's network type. For example, the domain name recorded in** *ilogtail\_c onfig . json* **is** cn - hangzhou - intranet **. You can run** telnet logtail . cn - hangzhou intranet . log . aliyuncs . com 80 **to check the network connectivity. If the Logtail client is connected to the server, Logtail has been correctly installed.**

**You can check network connectivity between Logtail and a Linux ECS server by running the following command:**

```
[ root @*************+2# telnet logtail . cn - hangzhou - intranet . log . alivuncs . com 80
 . log . aliyuncs . com
Trying 100 * 0 * 7 * 5...
```

```
Connected to logtail . cn - hangzhou - intranet . log .
aliyuncs . com .<br>Escape charact
          character is '^]'.
```
**If the preceding method fails, incorrect parameters were used during Logtail installation, as a result incorrect installation commands were executed. For information about correct installation parameters, see** *Install Logtail in Linux* **and** *Install Logtail in Windows***.**

**If Logtail has been installed successfully, go to the next step.**

3. Check whether the IP address of the machine group is correct.

**The IP address configured for the machine group must be the server IP address obtained by Logtail. Otherwise, the machine has no heartbeat, or Logtail cannot collect logs.**

**Logtail obtains the machine IP address by using either of the following methods:**

- **• If the server name is not attached to the machine, the IP address of the first NIC on the server will be used.**
- **• If you have attached the server name to the machine in** */ etc / hosts* **, confirm the IP address to be attached. Then, you can run** hostname **to view the server name.**

#### **Troubleshooting procedure**

**1. Check the IP address obtained by Logtail.**

**The** ip **field in the** *app\_info . json* **file specifies the IP address obtained by Logtail. The file is stored in:**

- **• The** */ usr / local / ilogtail / app\_info . json* **directory in Linux**
- **• The** *C :\ Program Files ( x86 )\ Alibaba \ Logtail \ app\_info . json* **directory in Windows x64**
- **• The** *C :\ Program Files \ Alibaba \ Logtail \ app\_info . json* **directory in Windows x32**

### **说明:**

**• Logtail cannot work if the** ip **field is empty. In this case, you need to configure an IP address for the server and restart Logtail.**

**• The** app\_info . json **file only records information. Modifications to this file will not take effect on the IP address obtained by Logtail.**

图 1-2: View the IP address obtained by Logtail

```
[root@iZbp1fi3ce8nd9qzl7dbd4Z ~]# cat /usr/local/ilogtail/app_info.json
    "UUID" : "D75AA533-44B9-46C8-B071-614BC7A196B5",<br>"hostname" : "iZbplfi3ce8nd9qzl7dbd4Z",<br><u>"instance id" : "AF9FDA</u>16-B279-11E8-A011-00163E0E5573_192.168.35.4_1536309632",
   "ip": "192.168.35.4",<br>"ip": "192.168.35.4",<br>"igtail_version": "0.16.13",<br>"os": "Linux; 3.10.0-693.2.2.el7.x86_64; #1 SMP Tue Sep 12 22:26:13 UTC 2017; x86_64",<br>"update_time": "2018-09-07 16:40:32"
```
- **2. On the Machine Groups page, click Status to check the IP address configured for the machine group.**
	- 图 1-3: View the machine group status

# Machine Group Status

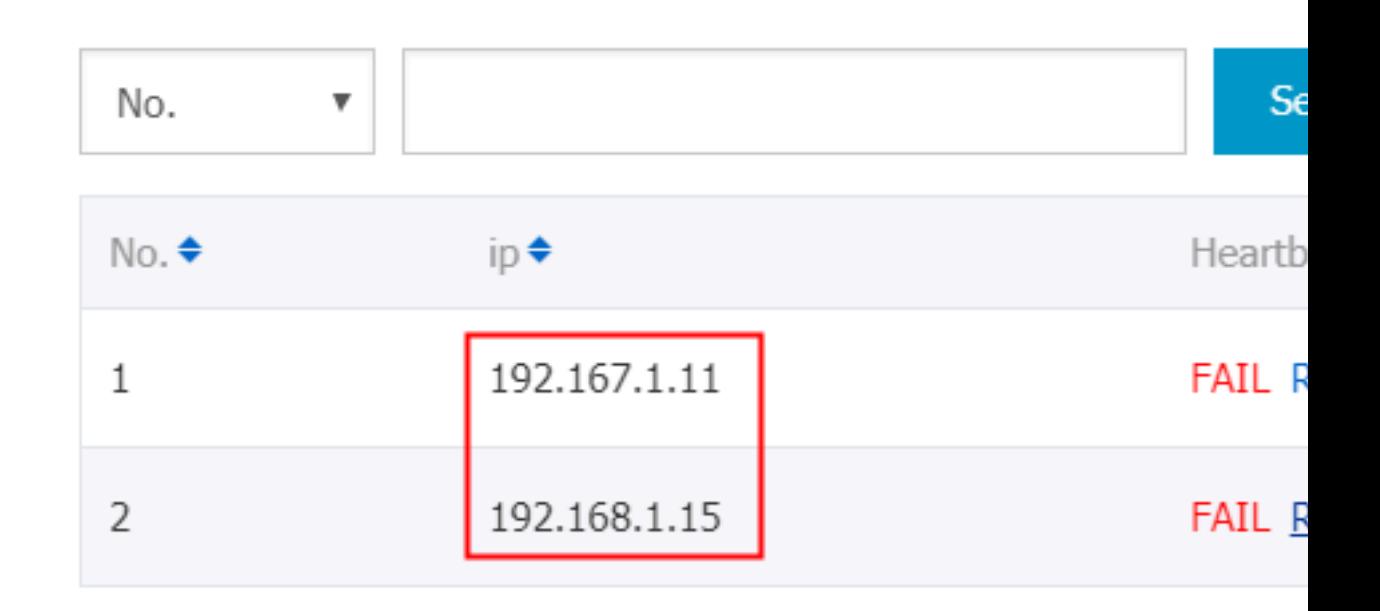

Total: 2

**If the IP address obtained by Logtail is not the machine group IP address, you need to modify the IP address.**

- **• If an incorrect IP address is configured for the machine group, modify the IP address and save it. Wait for a minute, and then check the heartbeat status.**
- **• If you have modified network configurations of the machine group, for example,** */ etc / hosts* **, you must restart Logtail to obtain the new IP address. Additionally, you need to modify the IP address configured for the machine group according to the** ip **field in the** app\_info . json **file.**

#### **Logtail restart methods**

**• In Linux, run the following command:**

```
sudo / etc / init . d / ilogtaild stop<br>sudo / etc / init . d / ilogtaild start
            \frac{1}{2} etc \frac{1}{2} init . d \frac{1}{2} ilogtaild
```
**• In Windows, choose Control Panel > System and Security > Administrative Tools and open the Services program. Then, locate LogtailWorker and restart it.**

**If the IP address obtained by Logtail is the one configured for the machine group, go to the next step.**

4. Check whether an AliUid has been configured for the ECS server under another Alibaba Cloud account.

**For ECS servers under other Alibaba Cloud accounts, servers provided by other cloud product vendors, and on-premises IDCs, you must** *configure AliUids* **for them to authorize the servers with Logtail installed.**

**Check whether a file named after your Alibaba Cloud account ID exists in the** */ etc / ilogtail / users* **directory.**

**If such a file does not exist, follow the instructions provided in** *Configure AliUids for ECS servers under other Alibaba Cloud accounts and on-premises IDCs***.**

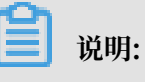

- **• AliUids must be Alibaba Cloud account IDs.**
- **• You can view your Alibaba Cloud account ID on the User Info page in the Alibaba Cloud console.**

#### 图 1-4: View your Alibaba Cloud account ID

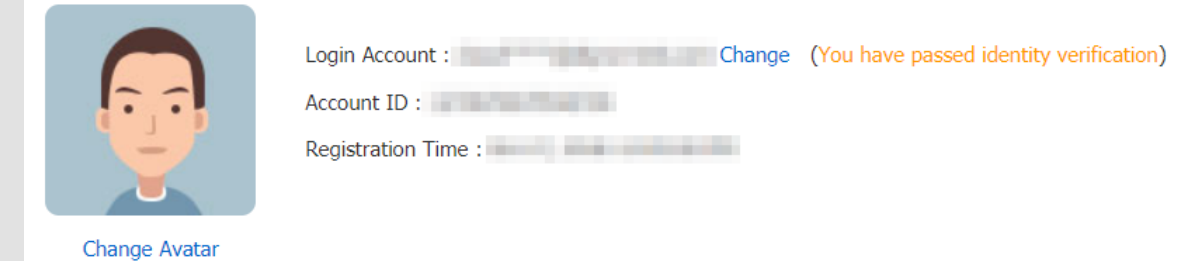

**If the problem persists,** *open a [ticket](https://selfservice.console.aliyun.com/ticket/category/sls/today)* **to submit the problem details to Log Service engineers. The ticket must contain information about your project, Logstore,**

**machine group,** *app\_info . json* **,** *ilogtail\_c onfig . json* **, and output of the auto-diagnosis tool.**

### <span id="page-17-0"></span>1.3 Do I need to update Logtail settings after the network type is changed?

**After the network type is changed from classic network to VPC, you need to restart Logtail and update the settings of the Logtail machine group.**

**After Logtail is installed, if your ECS network type is changed from classic network to VPC, you need to update Logtail settings by performing the following steps:**

- **1. Restart Logtail as the admin user.**
	- **• In Linux:**

sudo / etc / init . d / ilogtaild stop<br>sudo / etc / init . d / ilogtaild start  $\frac{1}{2}$  etc  $\frac{1}{2}$  init . d  $\frac{1}{2}$  ilogtaild

**• In Windows:**

**In Control Panel, choose System and Security > Administrative Tools. Open the Services program, locate the** *LogtailWor ker* **file, and then right-click the file and click Restart in the shortcut menu.**

- **2. Update the machine group settings.**
	- **• Custom identity**

**If a custom identity is configured for the machine group, a VPC is accessible without the need to manually update the machine group settings.**

**• IP address**

**If the IP address of the ECS server is configured for the machine group, you need to replace the machine group IP address to the one that is obtained after the Logtail restart, namely, the ip field in the** *app\_info . json* **file.**

**The** *app\_info . json* **file is stored in:**

- **-** */ usr / local / ilogtail / app\_info . json* **in Linux**
- **-** *C :\ Program Files ( x86 )\ Alibaba \ Logtail \ app\_info . json* **in Windows x64**
- **-** *C :\ Program Files \ Alibaba \ Logtail \ app\_info . json* **in Windows x32**

# <span id="page-18-0"></span>1.4 Diagnose collection errors

**Errors may occur during log collection by Logtail, such as regular expression parsing failures, incorrect file paths, and traffic exceeding the shard service capability. Currently, the diagnosis function is provided in the Log Service console for diagnosing log collection errors.**

**Procedure**

- **1. Log on to the** *Log Service [console](https://sls.console.aliyun.com)***, and then click the target project name.**
- **2. On the Logstores page, click Diagnose in the Log Collection Mode column.**

Figure 1-5: Diagnosis

**3. Check log collection errors.**

**In the displayed dialog box, view the list of log collection errors. To view error details, move your cursor to the Error Type column.**

**For more information, see** *Log collection error types***.**

Figure 1-6: View collection errors

**4. Query log collection errors of a specified machine**

**To query all log collection errors occurred to a specific machine, enter the IP address of the machine in the search box on the query page. Logtail reports errors every 5 minutes.**

**After fixing these errors and resuming business, check if the errors persist based on the timeframe. Historical error reports are still displayed before they expire. Ignore the historical error reports and only check whether new errors occurred after these historical errors are fixed.**

# **Note:**

**To view all the complete log lines that are discarded because of parsing failure, you can log on to the machine to view the** */ usr / local / ilogtail / ilogtail . LOG* **file.**

# <span id="page-19-0"></span>1.5 Log collection error types

**On the Logstores page, you can click Diagnose of a Logstore to view all log collection errors about it. This topic describes the specific error types and handling methods.**

**If you encounter an error not mentioned in this topic, you can** *open a [ticket](https://selfservice.console.aliyun.com/ticket/category/sls/today)* **and submit error details.**

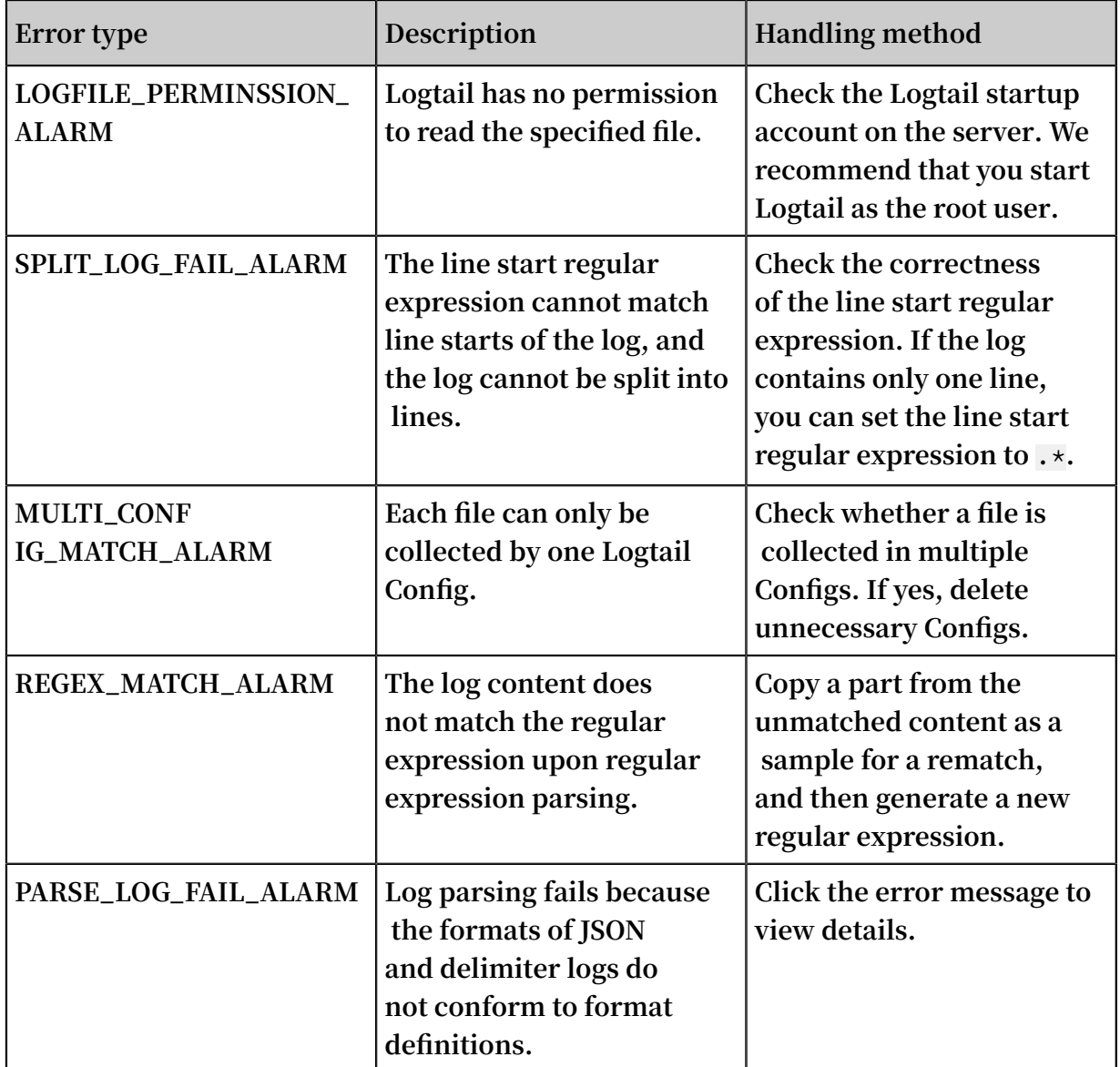

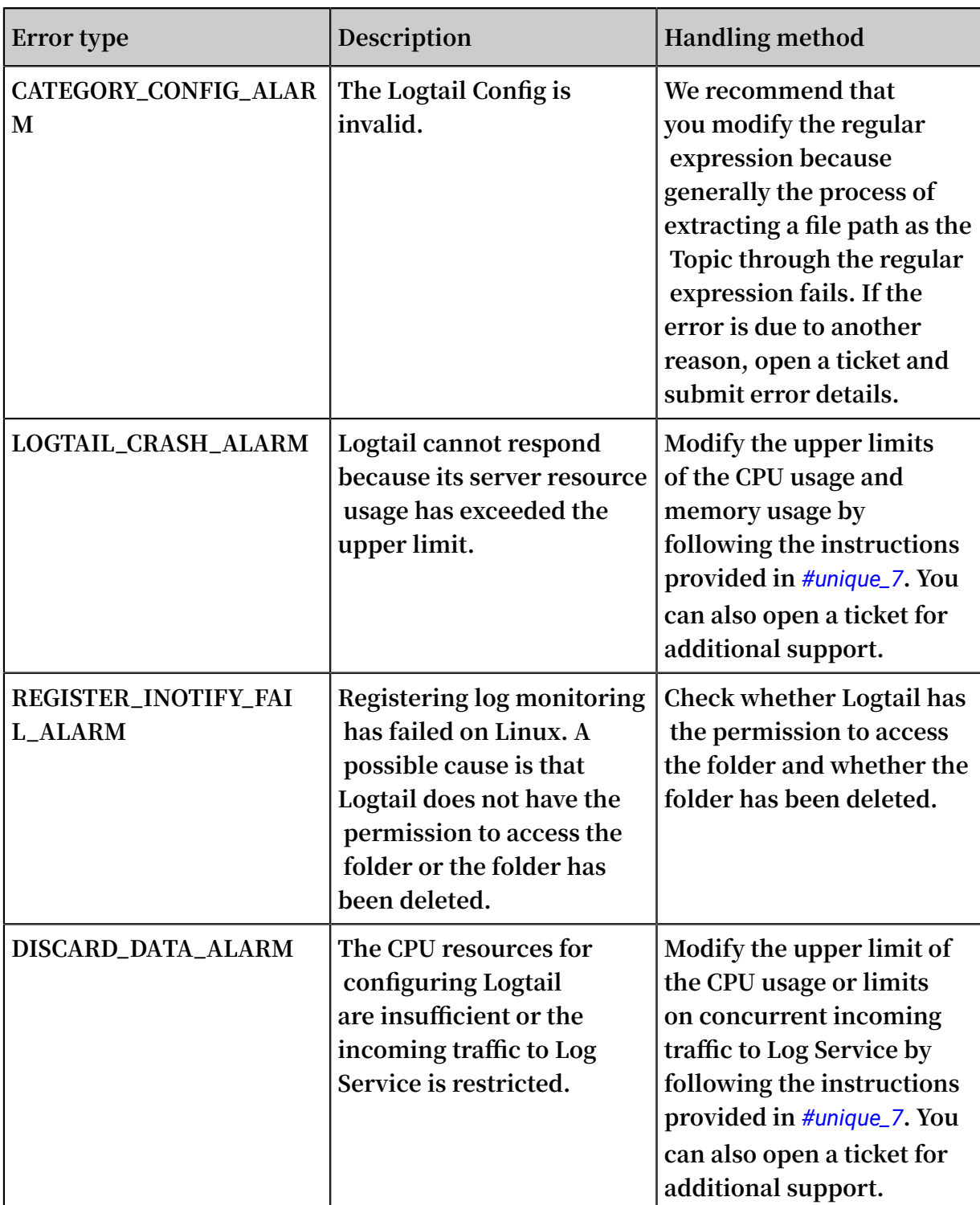

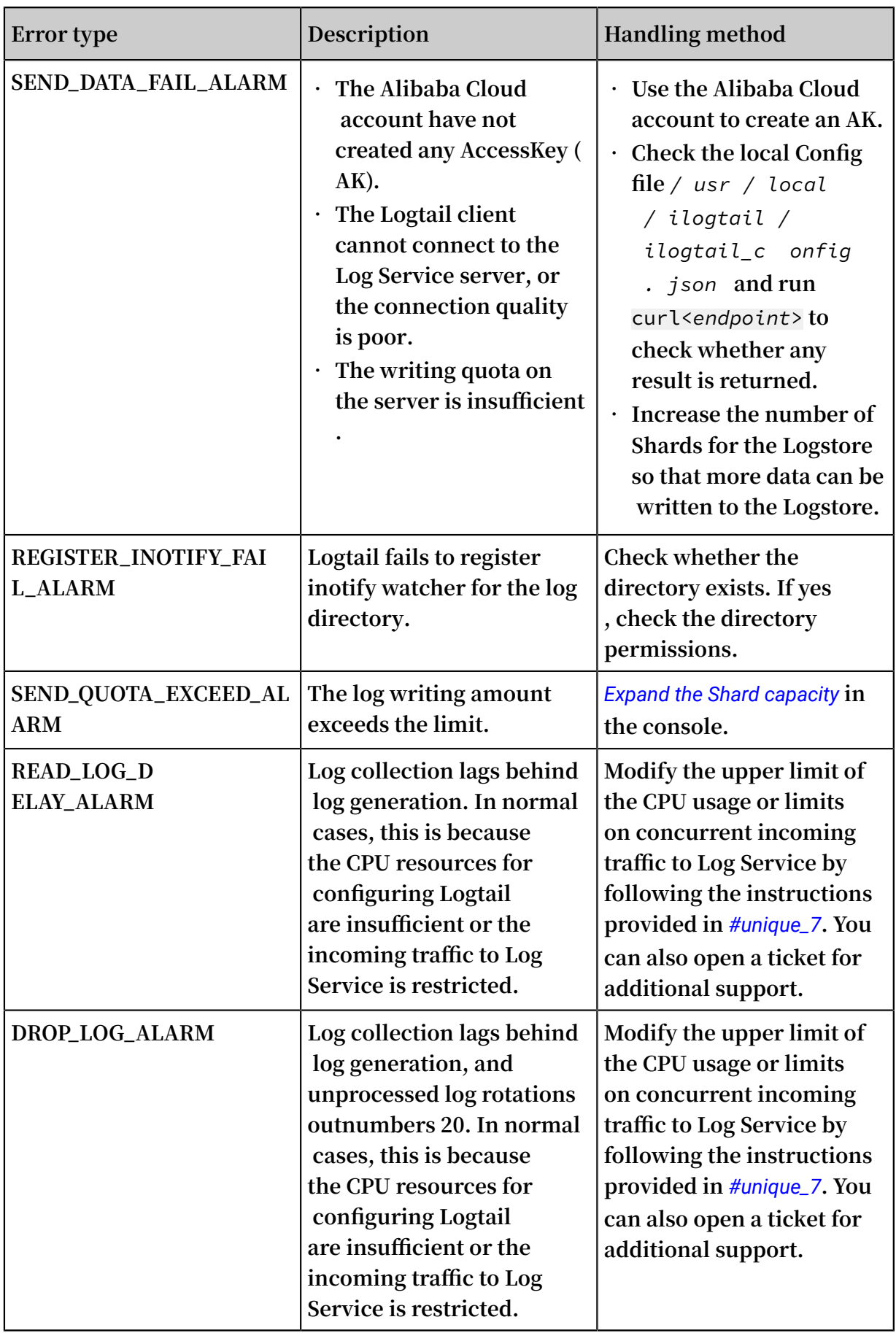

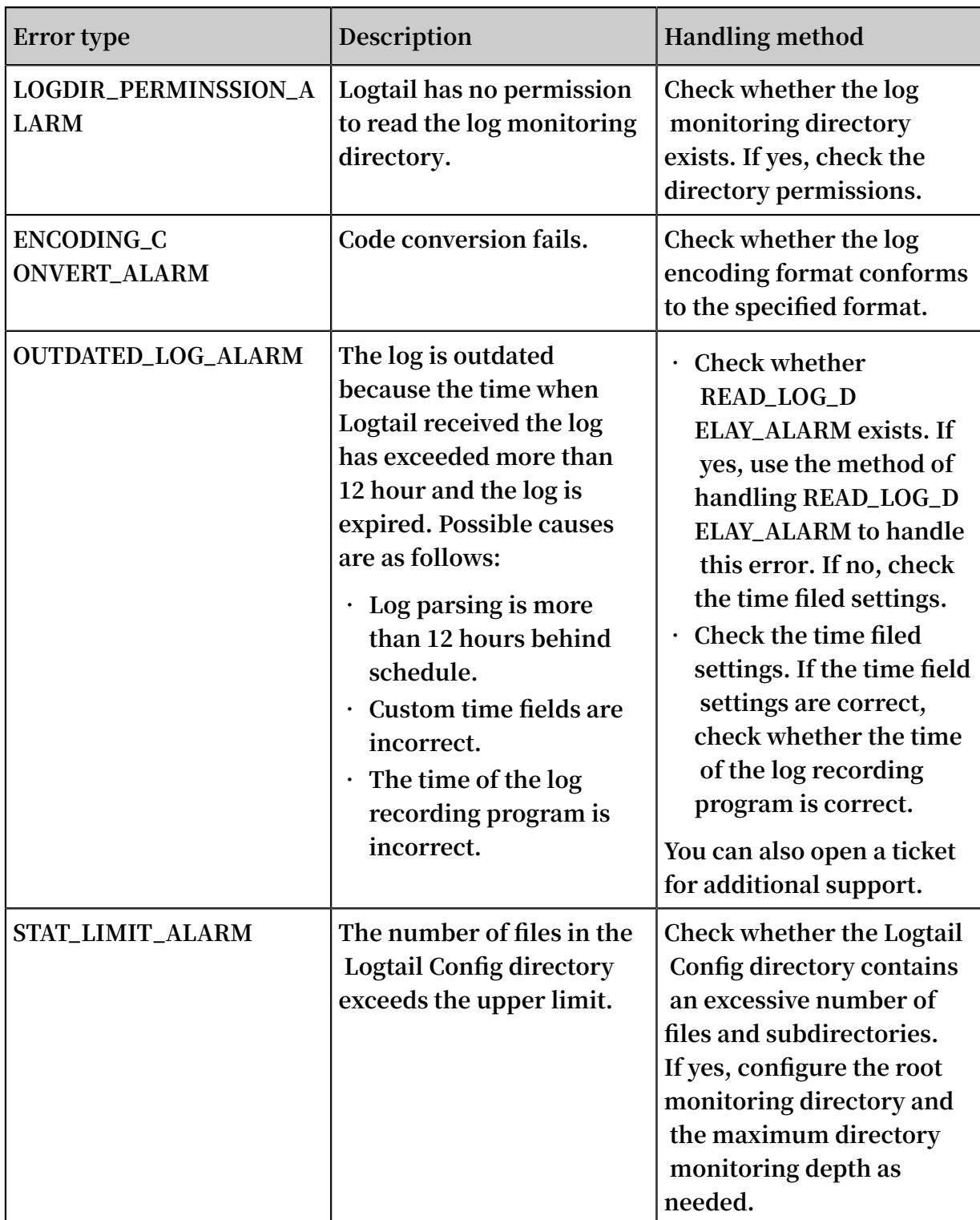

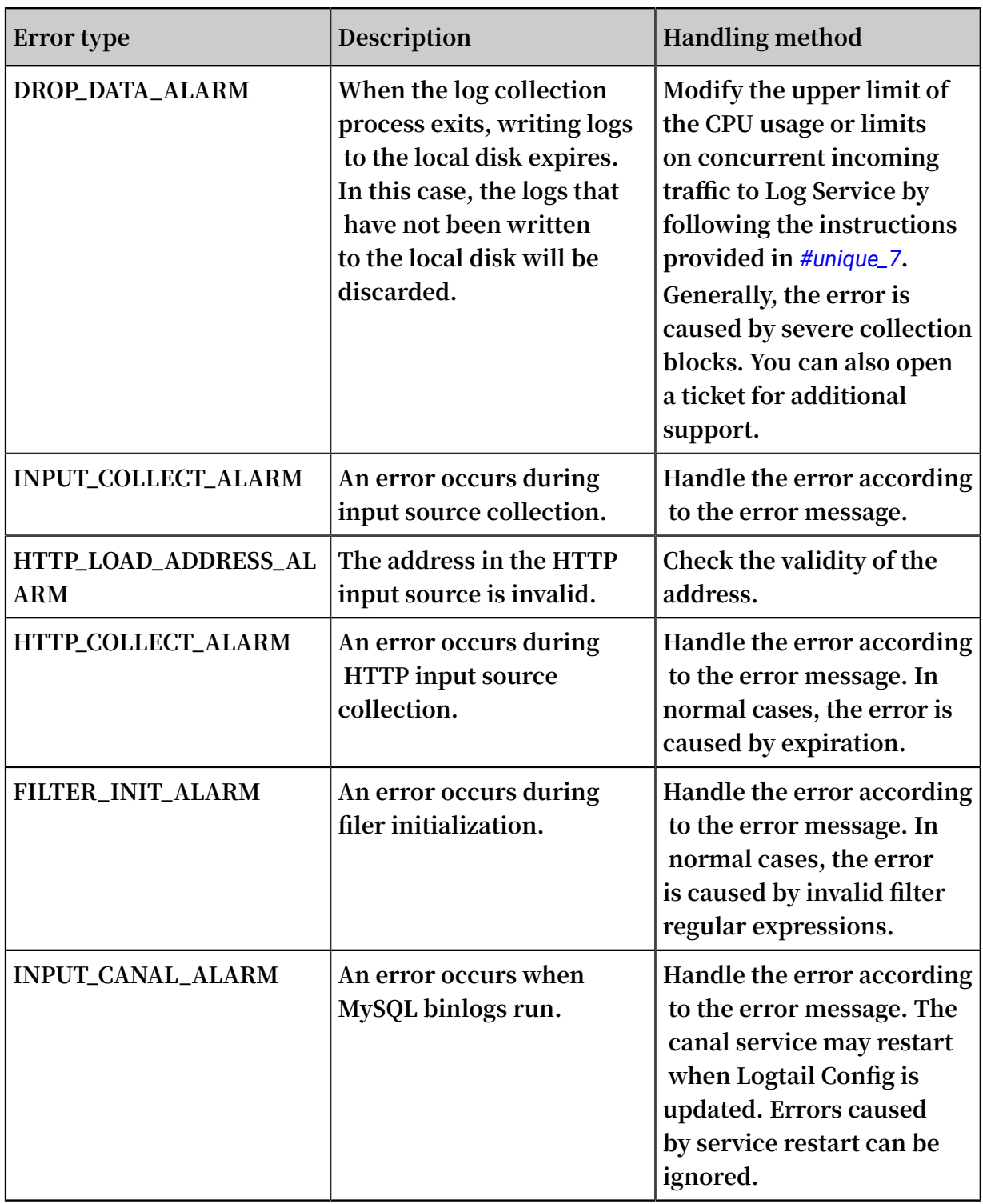

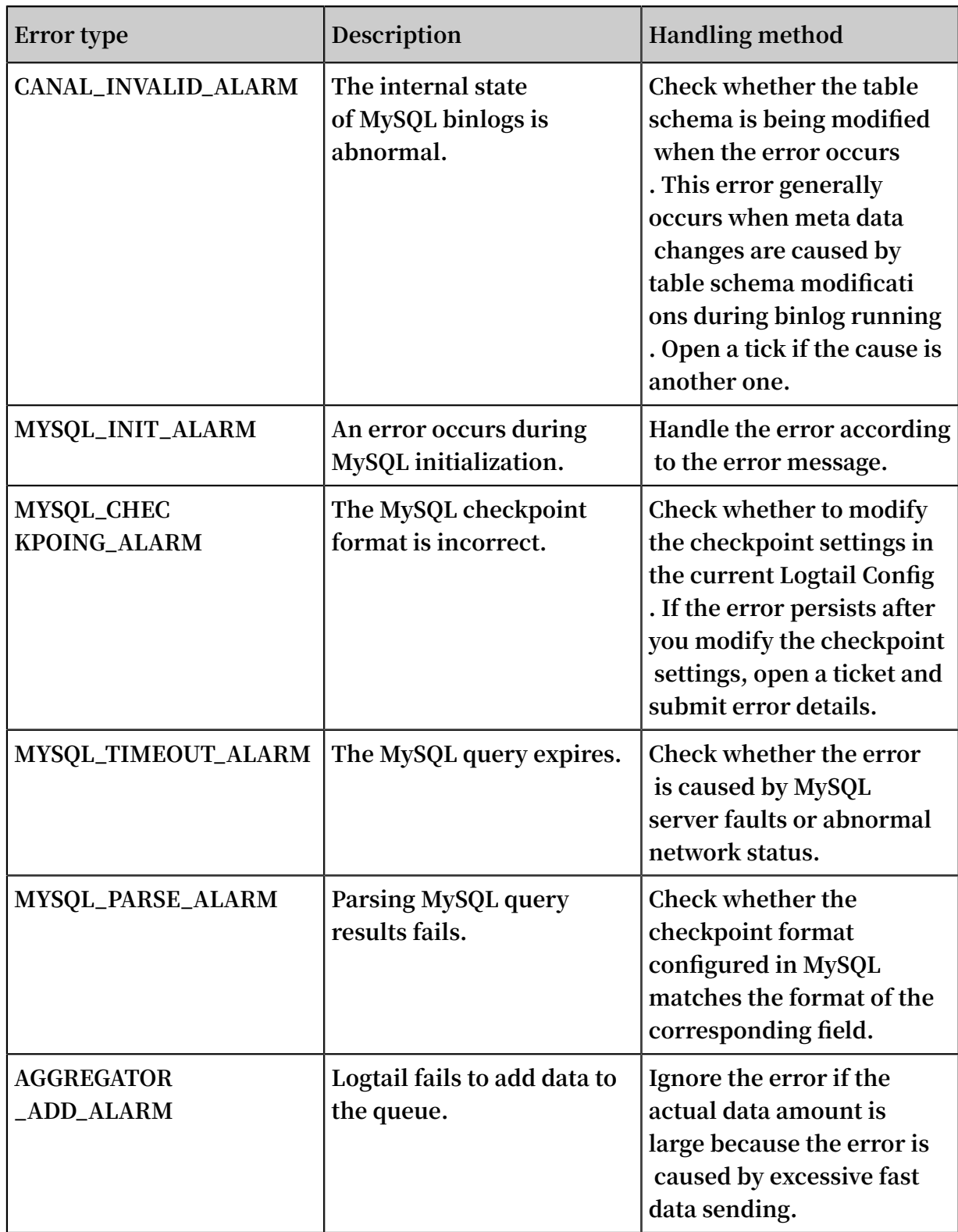

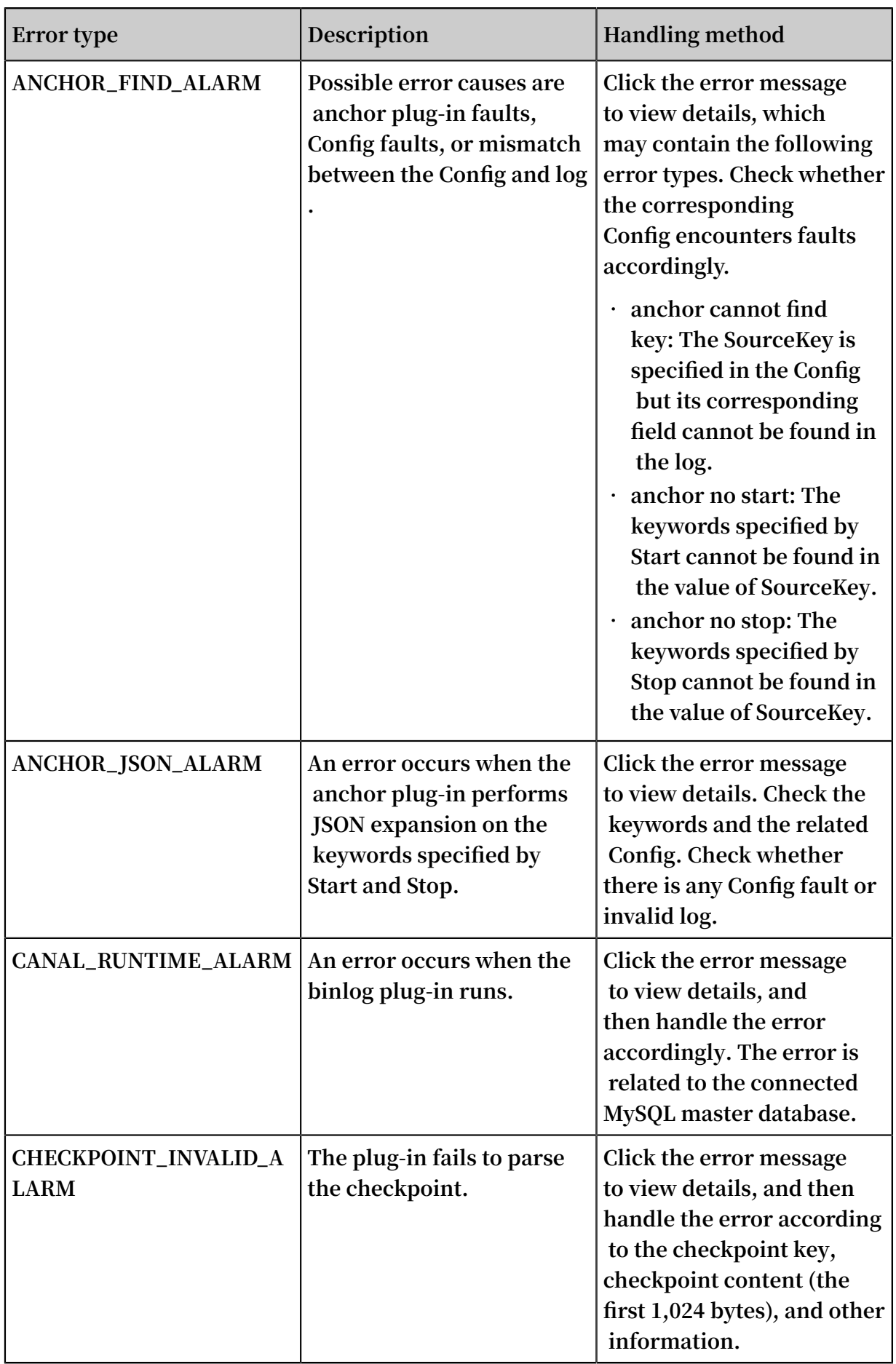

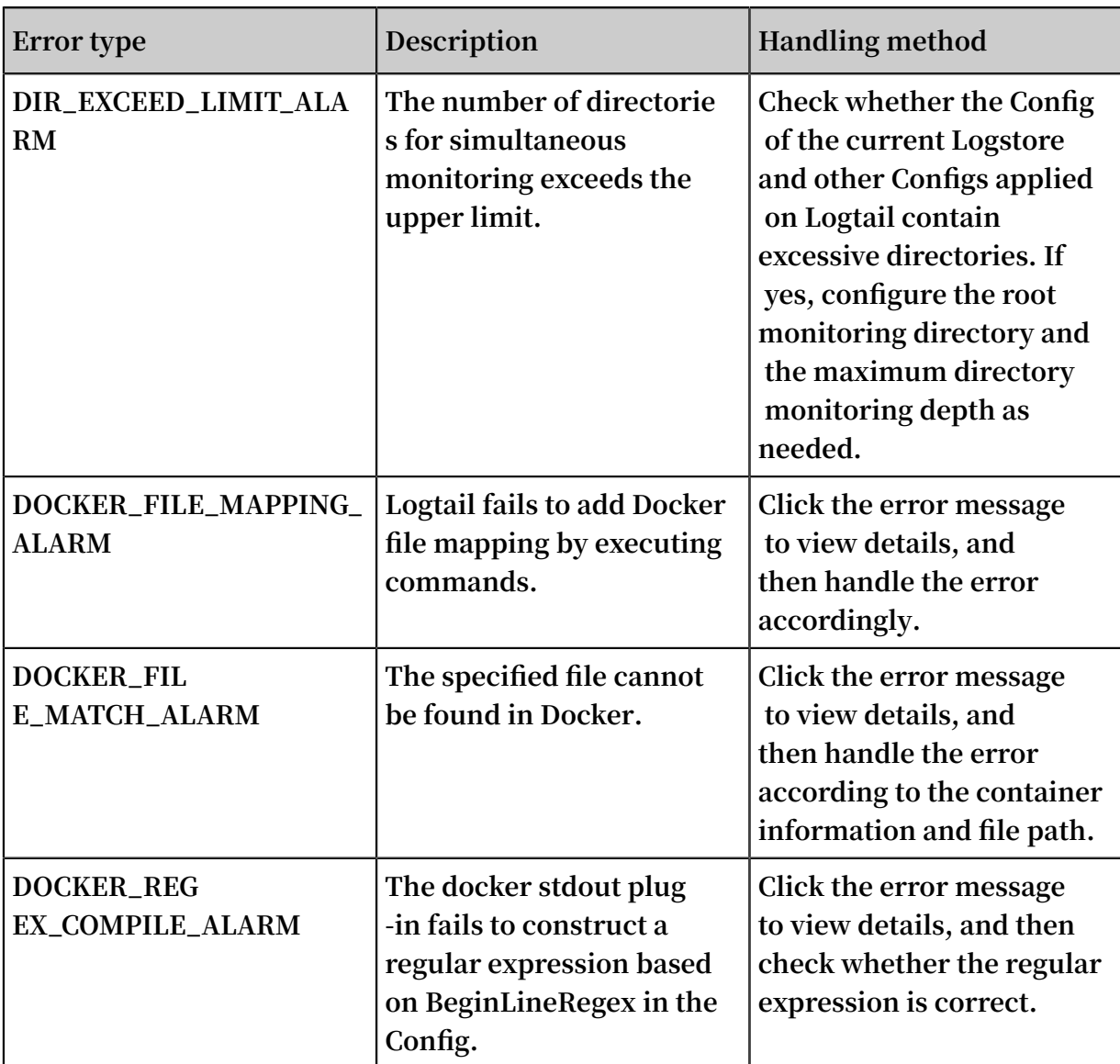

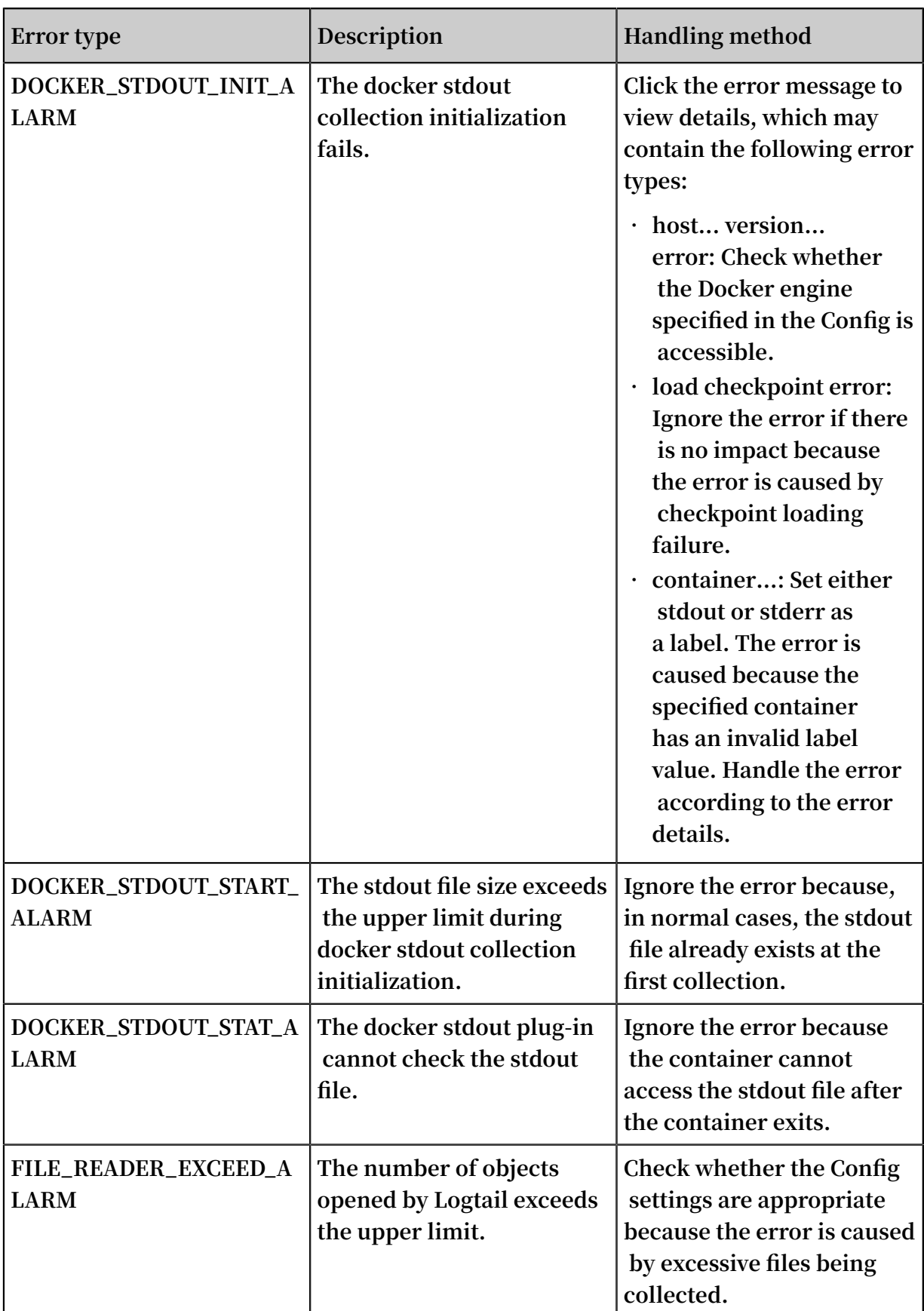

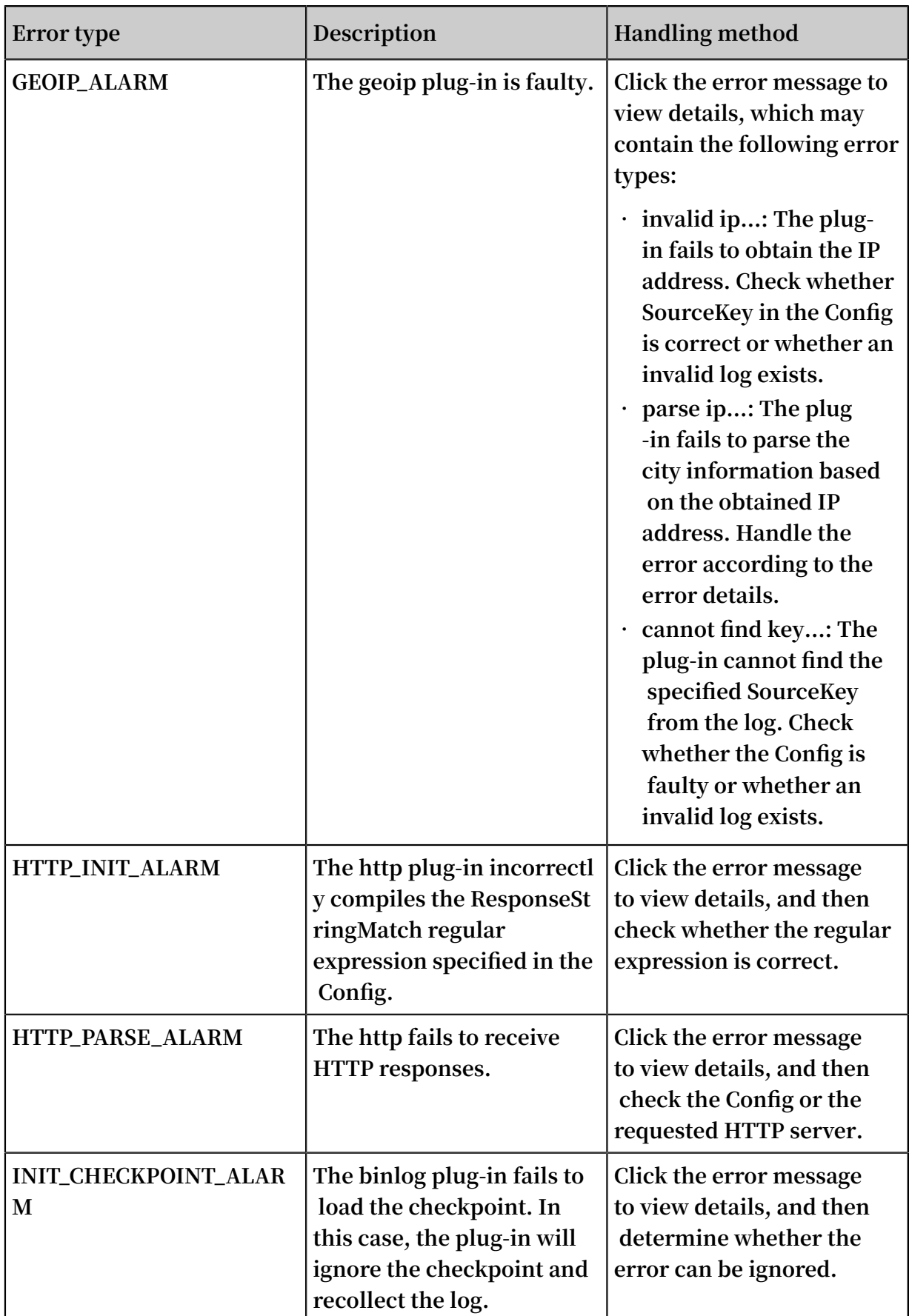

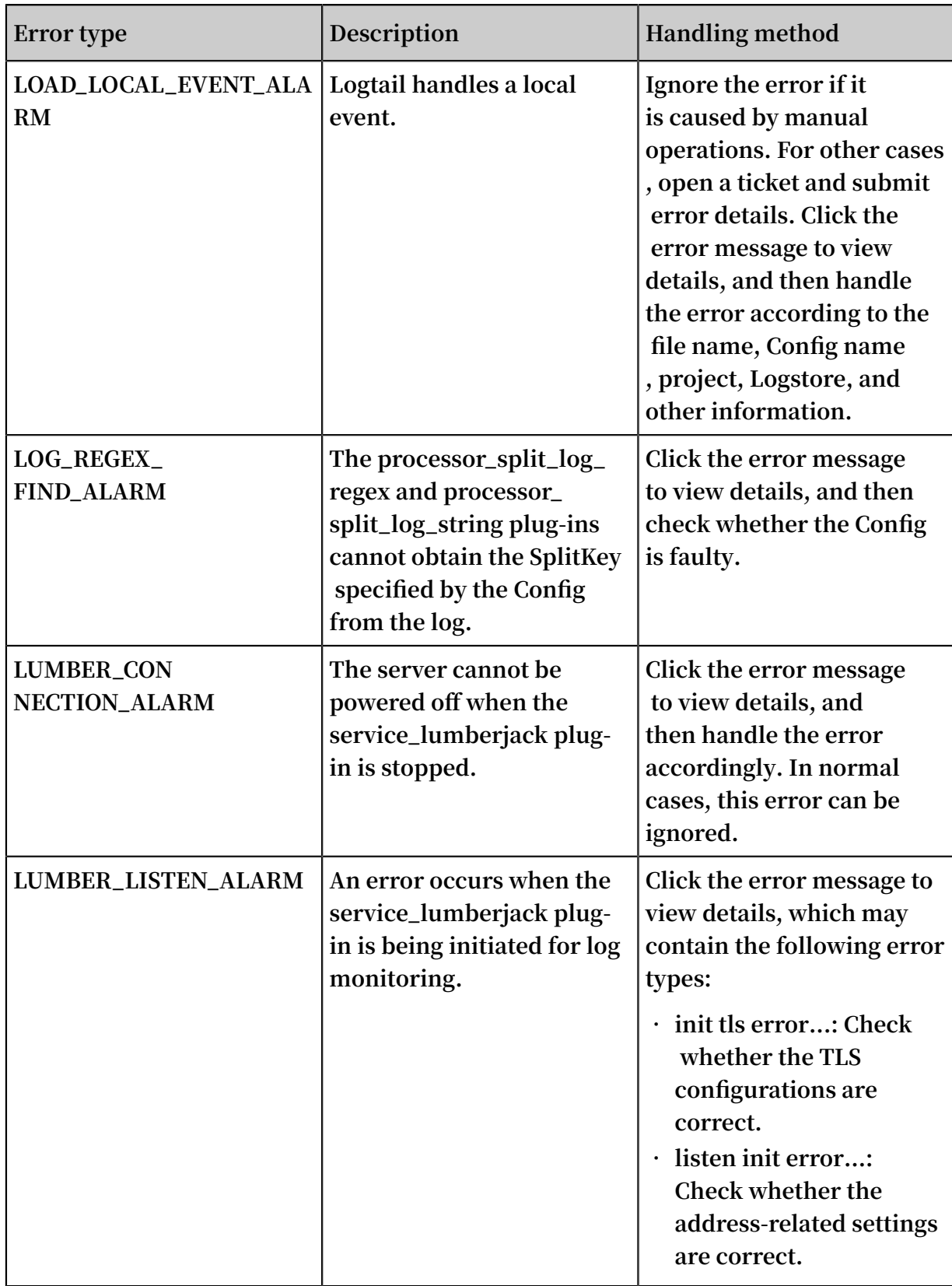

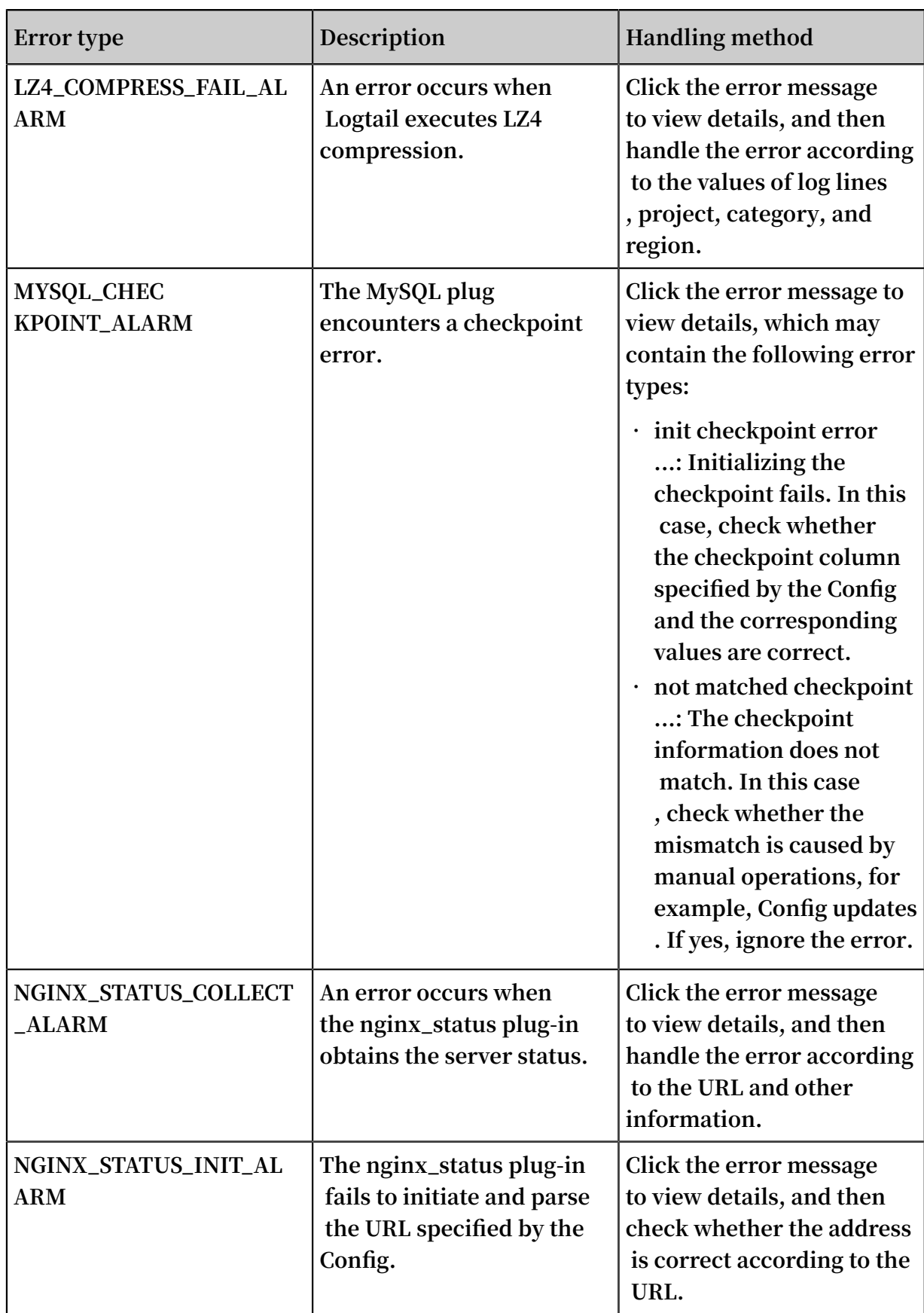

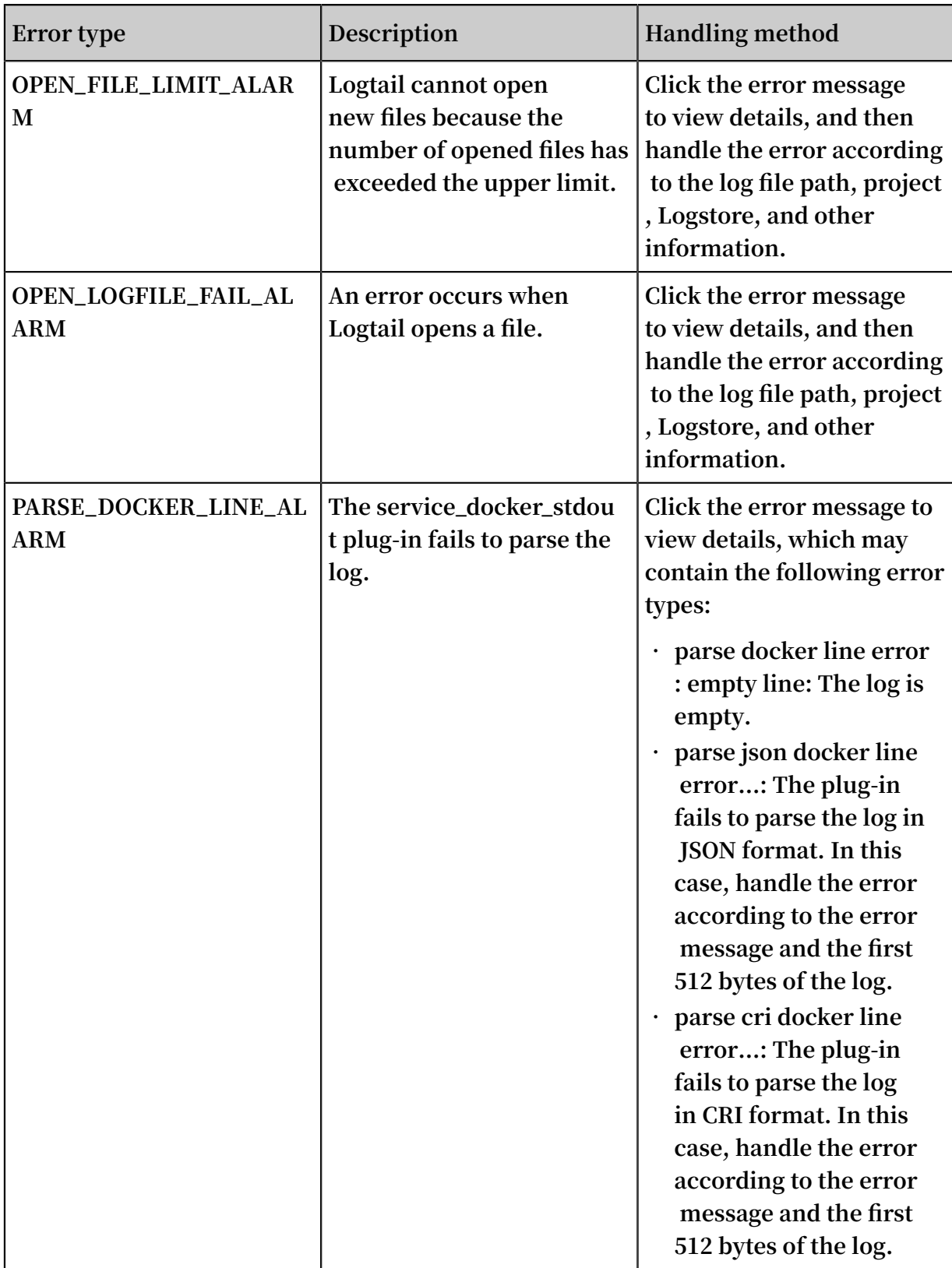

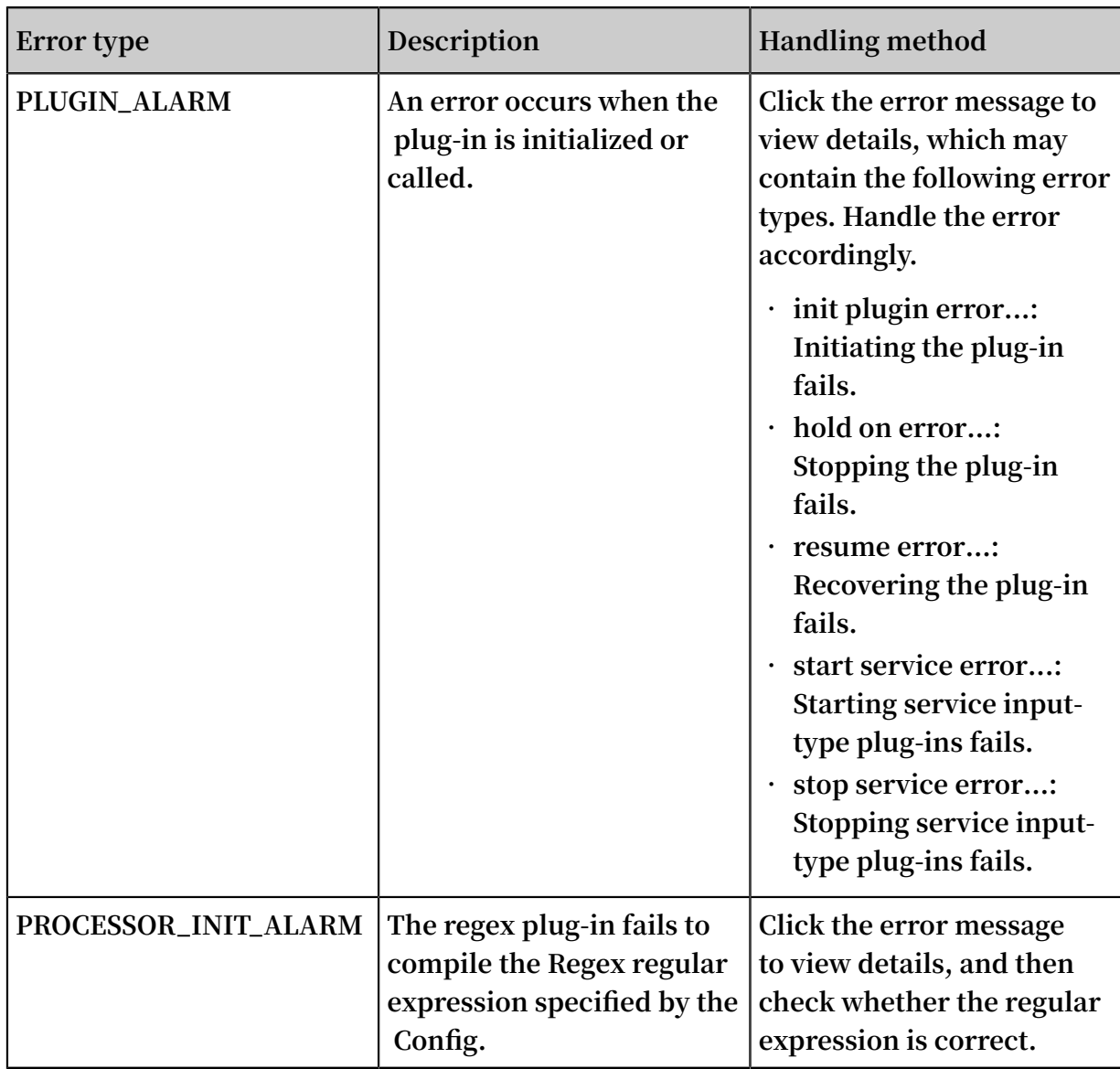

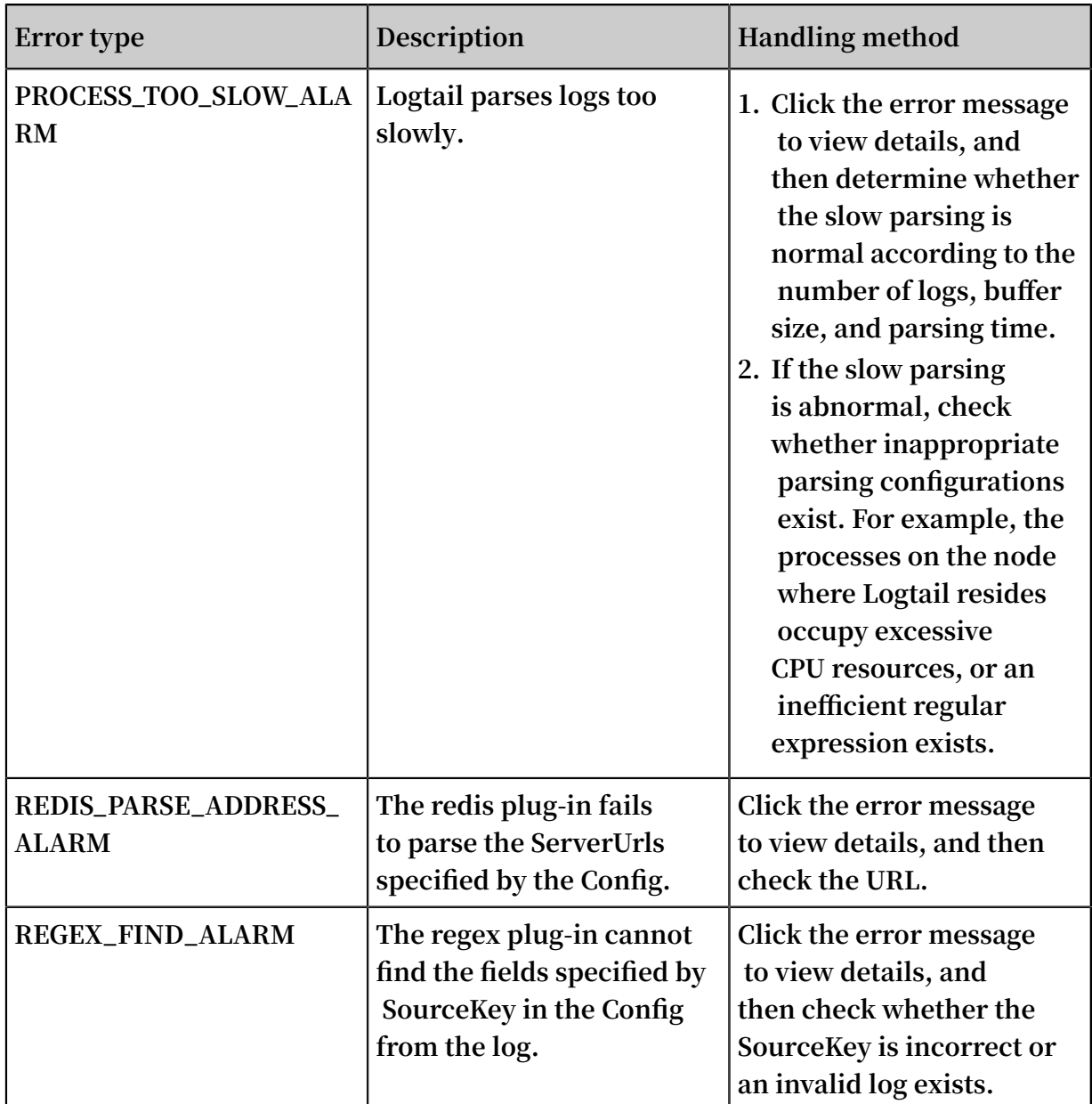

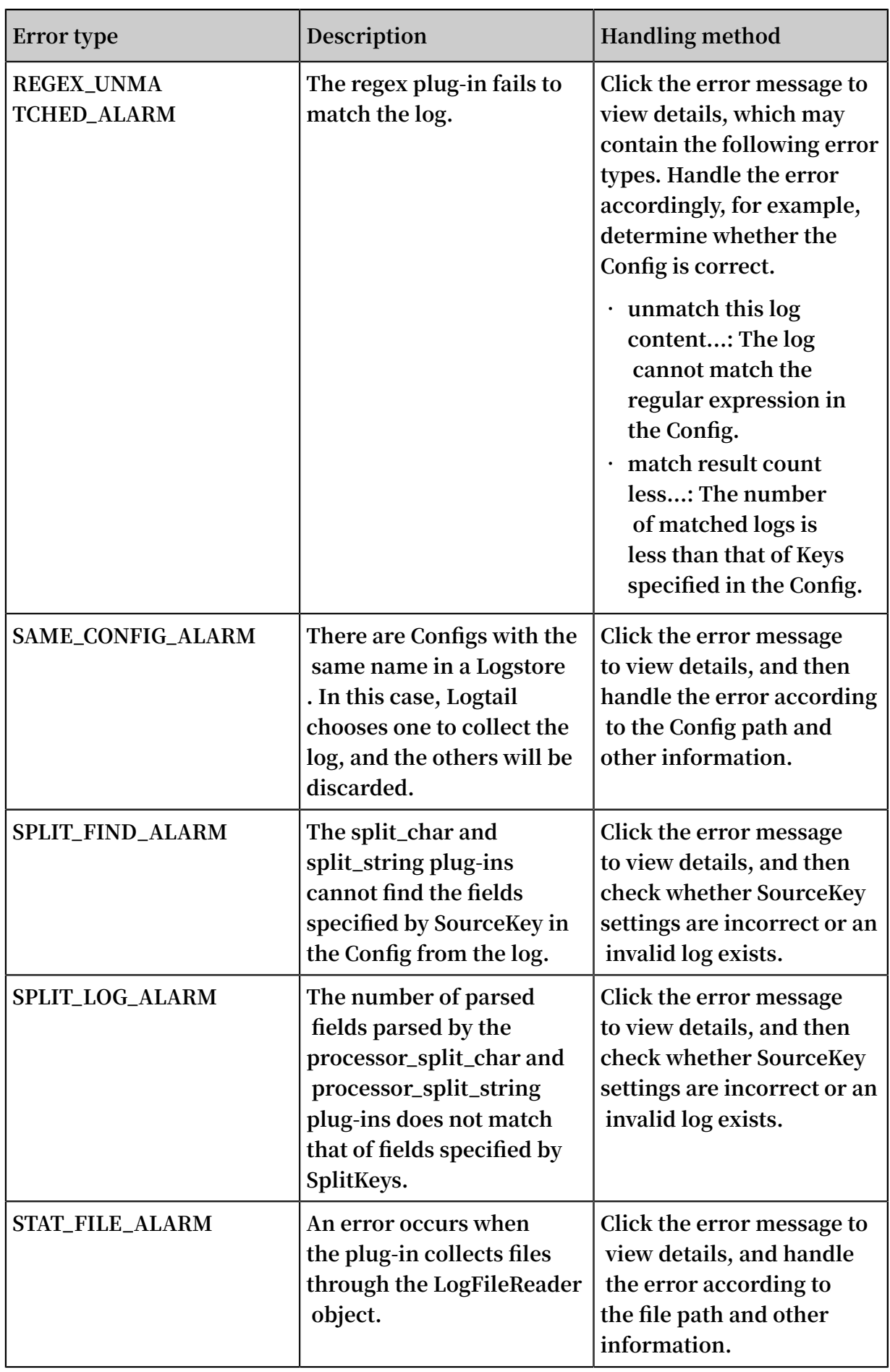

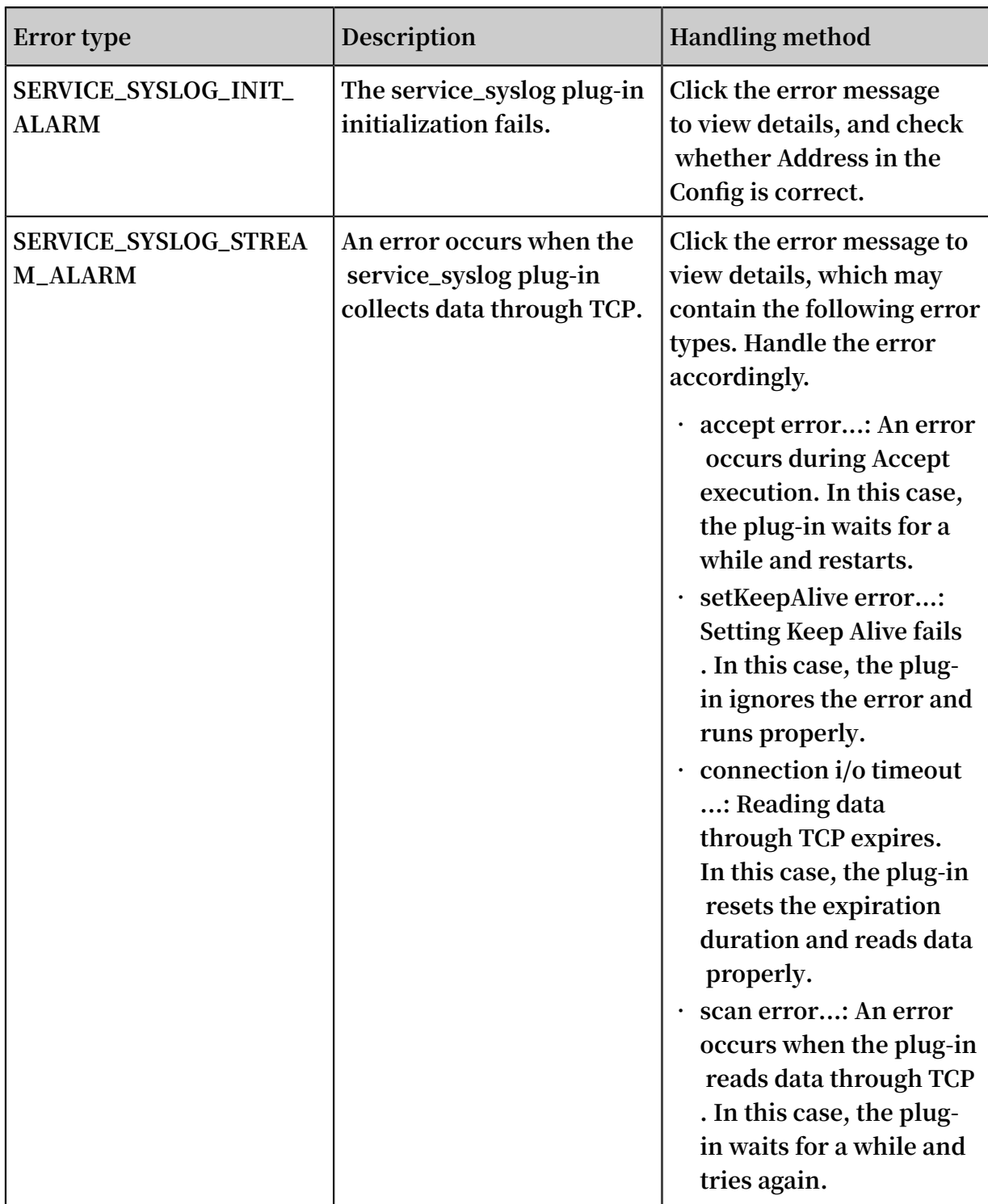

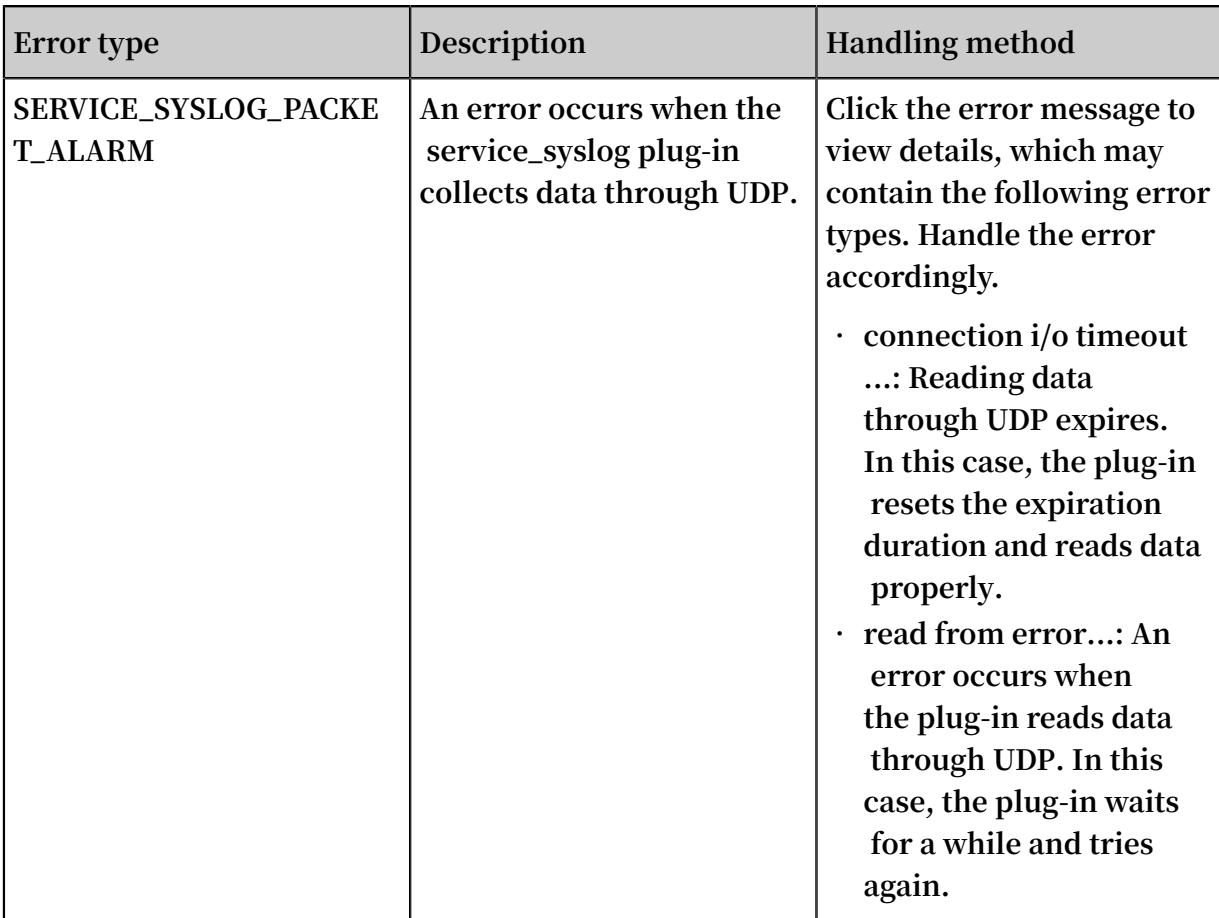

# <span id="page-36-0"></span>1.6 Troubleshoot log collection exceptions in containers

**This topic provides solutions to exceptions that may occur when you use a Logtail container (a common container or Kubernetes) to collect logs.**

#### **Troubleshooting operations:**

- **•** *Troubleshoot heartbeat exceptions in a machine group*
- **•** *Troubleshoot log collection exceptions in a container*

#### **Other O&M operations:**

- **•** *Log on to the Logtail container*
- **•** *View Logtail operational logs*
- **•** *View Logtail standard output (stdout)*
- **•** *View the status of log-related components in a Kubernetes cluster*
- **•** *View the version information, IP address, and time of Logtail*
- **•** *What do I do if I mistakenly delete a Logstore that is created through CRD?*

#### Troubleshoot heartbeat exceptions in a machine group

**You can determine whether the Logtail on a container is correctly installed by checking the heartbeat status of a machine group.**

- **1. Check the heartbeat status of the machine group.**
	- **a. Log on to the** *Log Service [console](https://sls.console.aliyun.com)***, and then click the target project name.**
	- **b. In the left-side navigation pane, click Logtail Machine Group.**
	- **c. Find the target machine group and click Status.**

**Record the number of nodes for which heartbeat status is OK.**

**2. Check the number of Worker nodes in the cluster.**

**Run** kubectl get node | grep - v master **to view the number of Worker nodes.**

```
$ kubectl get node | grep - v master
NAME STATUS ROLES AGE
        VERSION
cn - hangzhou . i - bp17enxc2u s3624wexh2 Ready \times none > 238d \times 1 . 10 . 4
              v1 . 10 . 4
cn - hangzhou . i - bp1ad2b02j tqd1shi2ut Ready < none > 220d y1 . 10 . 4
              v1 . 10 . 4
```
- **3. Compare whether the number of the nodes with heartbeat status of OK is the same as the number of Worker nodes. Then, use an appropriate troubleshooting method according to the following possible comparison results:**
	- **• The heartbeat status of all nodes is Failed.**
		- **- If you use** *standard Docker logs***, check whether** *\${your\_region\_name}***,** *\${your\_aliyun\_user\_id}***, and** *\${your\_machine\_group\_user\_defined\_id}* **are correct by following the instructions provided in** *parameter description***.**
		- **- If you use** *installation for Kubernetes on Alibaba Cloud Container Service***, open a ticket.**
		- **- If you use** *self-built Kubernetes installation***, check whether** *{your-projectsuffix}***,** *{regionId}***,** *{aliuid}***,** *{access-key-id}***, and** *{access-keysecret}* **are correct by following the instructions provided in** *parameter description***. If the parameters are incorrect, run** helm del -- purge

alibaba - log - controller **to delete the installation package and reinstall Kubernetes.**

- **• The number of nodes for which the heartbeat status is OK is smaller than the number of Worker nodes.**
	- **a. Determine whether to use the yaml file to manually deploy DaemonSet.**

**Run** kubectl get po - n kube - system - l k8s - app = logtail **. If any result is returned, you have manually deployed DaemonSet by using the yaml file.**

- **b. Download the latest** *[DaemonSet template](http://logtail-release.oss-cn-hangzhou.aliyuncs.com/docker/k8s/logtail-daemonset.yaml)***.**
- **c. Set** *\${your\_region\_name}***,** *\${your\_aliyun\_user\_id}***, and** *\${your\_machine\_group\_name}* **as needed.**
- **d. Run** kubectl apply f ./ logtail daemonset . yaml **to update the DaemonSet yaml file.**

**For other comparison results, open a ticket.**

Troubleshoot log collection exceptions in a container

**If you cannot find any log on the preview or query page in the console, Log Service has not collected any log from your container. In this case, check the container status and perform the following steps:**

- **1.** *Check whether the machine group status is normal***.**
- **2. Check whether the Config identifier is correct.**

**Check whether** IncludeLab el **,** ExcludeLab el **,** IncludeEnv **, and**  ExcludeEnv **in the Config match the configurations of the target container.**

# **Note:**

Label **indicates the container label (label information in** docker inspect **) instead of the one defined in Kubernetes. You can temporarily remove the parameters and check whether any log can be collected. If yes, the exception is caused by an incorrect Config identifier.**

**3. Check other items.**

**If you want to collect files from your container, note that:**

- **• Logtail does not collect any file if there are no modified files in your container.**
- **• Only the files that are stored by default or mounted to your local PC can be collected.**

Log on to the Logtail container

- **• Common Docker**
	- **1. On the host, run** docker ps | grep logtail **to search for the Logtail container.**
	- **2. Run** docker exec it \*\*\*\*\*\* bash **to log on to the Logtail container.**

\$ docker ps | grep logtail  $z$ registry . cn - hangzhou . aliyuncs . com<br>"/ usr / / log - service / logtail "/ usr /  $loca\check{l}$  / ilogta  $\dots$ " logtail - iba<br>\$ docker exec - it 223fbd3ed2 a6e  $223fbd\bar{3}ed2$  a6e bash

- **• Kubernetes**
	- **1. Run** kubectl get po n kube system | grep logtail **to search for the Logtail Pod.**
	- **2. Run** kubectl exec it n kube system \*\*\*\*\*\* bash **to log on to the Pod.**

\$ kubectl get po - n kube - system | grep logtail  $log tail - d\bar{s} - g5wgd$ <br>1 / 1 Running Running 0 8d  $log tail - ds - slpm8$ <br>1 / 1 Running 1 / 1 Running 0 8d  $exec - it - n$  kube - system logtail - ds - g5wgd bash

View Logtail operational logs

**Logtail logs named** *ilogtail . LOG* **and** *logtail\_pl ugin . LOG* **are stored in the** */ usr / local / ilogtail /* **directory.**

**1.** *Log on to the Logtail container***.**

**2. Open the** */ usr / local / ilogtail /* **directory.**

cd / usr / local / ilogtail

**3. View the** *ilogtail . LOG* **and** *logtail\_pl ugin . LOG* **files.**

cat ilogtail .LOG<br>cat logtail\_pl\_ug logtail\_pl ugin . LOG

View Logtail standard output (stdout)

**You can ignore the following stdout because the container stdout has no reference for application.**

```
start umount useless mount points , / shm $|/ merged $|/
mqueue $
umount : / logtail_ho st / var / lib / docker / overlay2 /
3fd0043af1 74cb0273c3 c7869500fb e2bdb95d13 b1e110172e
f57fe840c8 2155 / merged : must be superuser to unmount
umount : / logtail_ho st / var / lib / docker / overlay2 /
d5b10aa193 99992755de 1f85d25009 528daa749c 1bf8c16edf
f44beab6e6 9718 / merged : must be superuser to unmount
umount : / logtail_ho st / var / lib / docker / overlay2 /
5c3125dadd acedec29df 72ad0c52fa c800cd56c6 e880dc4e8a
640b1e16c2 2dbe / merged : must be superuser to unmount
......
xargs : umount : exited with status 255 ; aborting
umount done
start logtail
ilogtail is running<br>logtail status:
logtail
ilogtail is running
```
View the status of log-related components in a Kubernetes cluster

**To view the status of log-related components in a Kubernetes cluster, you can run**

helm status alibaba - log - controller **.**

View the version information, IP address, and time of Logtail

**The related information is stored in the** *app\_info . json* **file under the** */ usr /*

*local / ilogtail /* **directory in the Logtail container. The following is an example:**

```
kubectl exec logtail - ds - gb92k - n kube - system cat /
usr / local / ilogtail / app_info . json
{
   " UUID " : "",
  " hostname " : " logtail - gb92k "
  " instance_i d " : " OEBB2B0E - OASB - 11E8 - BOCE - OAS8AC140402_172 . 20 . 4 . 2_15178109 40 ",
 " ip " : " 172 . 20 . 4 . 2 ",
 " logtail_ve rsion " : " 0 . 16 . 2 ",
 " os " : " Linux ; 3 . 10 . 0 - 693 . 2 . 2 . el7 . x86_64 ; # 1
SMP Tue Sep 12 22 : 26 : 13 UTC 2017 ; x86_64 ",
   " update_tim e " : " 2018 - 02 - 05 06 : 09 : 01 "
```
}

What do I do if I mistakenly delete a Logstore that is created through CRD?

**If you delete a Logstore that is automatically created through CRD, the collected data cannot be recovered, and the CRD configurations of the Logstore become invalid. In this case, you can use either of the following methods to prevent possible log collection exceptions:**

- **• Use another CRD-created Logstore and take care to name the Logstore with a different name to the Logstore that was mistakenly deleted.**
- **• Restart the** *alibaba - log - controller* **Pod. You can run** kubectl get po - n kube - system | grep alibaba - log - controller **to search for the Pod.**

# <span id="page-41-0"></span>1.7 Query local collection status

- **1.** *Overview*
- **2.** *User guide*
	- **a.** *all command*
	- **b.** *active command*
	- **c.** *logstore command*
	- **d.** *logfile command*
	- **e.** *history command*
- **3.** *Return values*
- **4.** *Use cases*
	- **a.** *Monitor the running status of Logtail*
	- **b.** *Monitor log collection progress*
	- **c.** *Determine whether or not Logtail has finished collecting log files*
	- **d.** *Troubleshoot log collection issues*

#### **Overview**

**Logtail is used to query its own health status and log collection progress, helping you troubleshoot log collection issues and customize status monitoring for log collection.**

#### User guide

**If a Logtail client supporting status query function is installed, you can query local log collection status by entering commands on the client. To install Logtail, see** *#unique\_33***.**

**Enter the** / etc / init . d / ilogtaild - h **command on the client to check if the client supports querying local log collection status. If the** logtail insight , version **keyword is returned, it indicates that this function is supported on the Logtail client.**

/ etc / init . d / ilogtaild - h Usage : ./ ilogtaild { start | stop ( graceful , flush data and save checkpoint s ) | force - stop | status | - h for help }\$<br>logtail logtail insight, version : 0.1.0<br>commond list : list : status all [ index ]<br>get logtail running get logtail running status status active [-- logstore | -- logfile ] index [ project ] [ logstore ]<br>list all active logstore | logfile . if use<br>d project and logstore . default ---- logfile, please add logstore<br>status status logstore [-- format = line | json ] index<br>project logstore logstore<br>get logstore status with line or json style . default  $-$  format = line status logfile [-- format = line | json ] index<br>project logstore fileFullPa th logstore fileFullPa th get log file status with line or json style . default  $-$  format = line status history beginIndex endIndex project logstore<br>[fileFullPa th ] [ fileFullPa th ]  $\hbox{\tt query}\quad$  logstore  $\hbox{\tt |}\quad$  logfile history status . index : from 1 to 60 . in all , it means last \$( index ) minutes ; in active / logstore / logfile / history , it means last \$( index )\* 10 minutes

**Currently, Logtail supports the following query commands, command functions, time intervals to query and time windows for result statistics:**

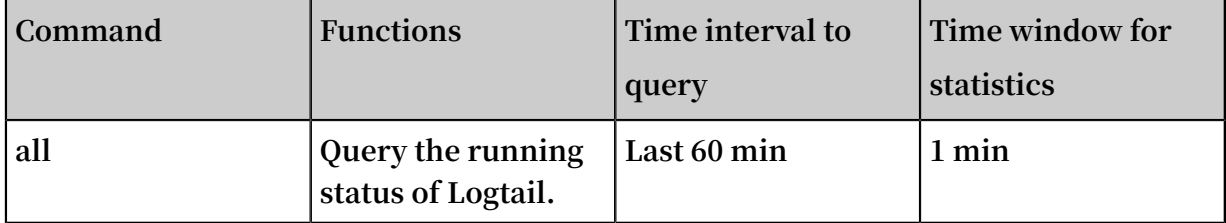

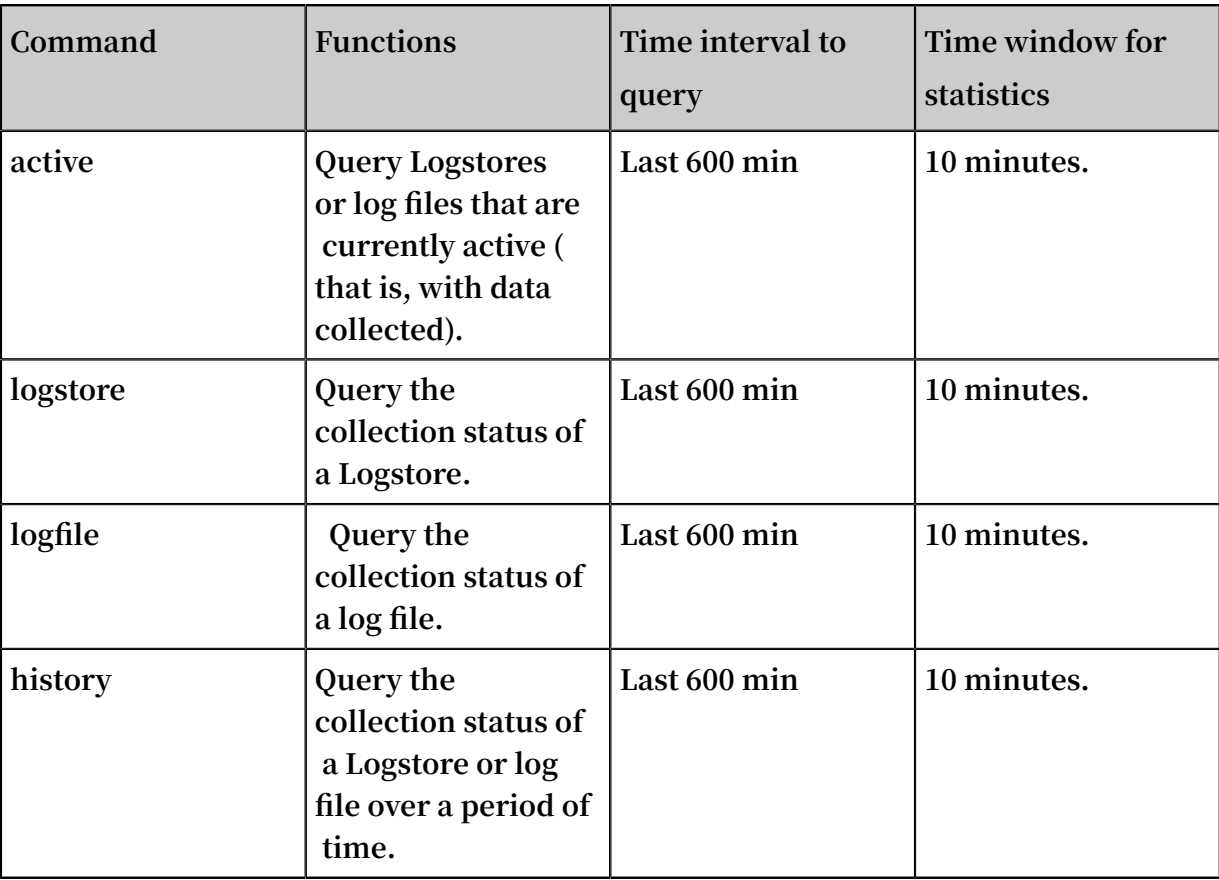

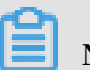

### **Note:**

**• The** index **parameter in the command represents the index value of the time window, which is counted from the current time. Its valid range is 1‒60. If the time window for statistics is one minute, windows in the last** ( index , index - 1

```
] minutes are queried. If the time window for statistics is 10 minutes, windows in
the last (10 \times \text{index}, 10 \times (\text{index} - 1)] minutes are queried.
```
**• All query commands belong to status subcommands, so the main command is status.**

#### all command

#### **Command format**

/etc/init.d/ilogtaild status all [ index ]

### **Note:**

**The all command is used to view the running status of Logtail. The index parameter is optional. If left blank, 1 is taken by default.**

#### **Example**

```
/ etc / init . d / ilogtaild status all 1
ok
/ etc / init . d / ilogtaild status all 10
busy
```
#### **Output description**

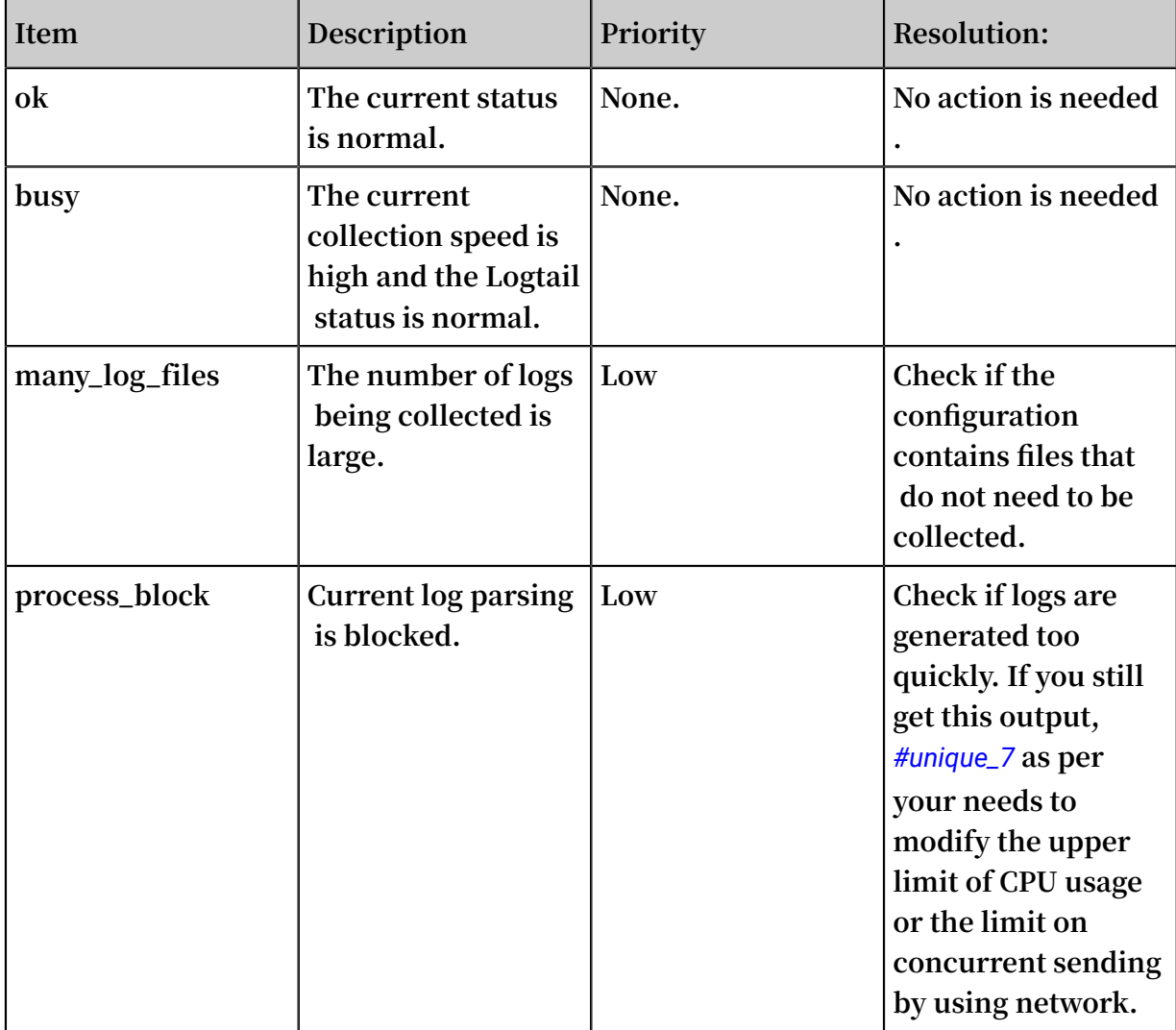

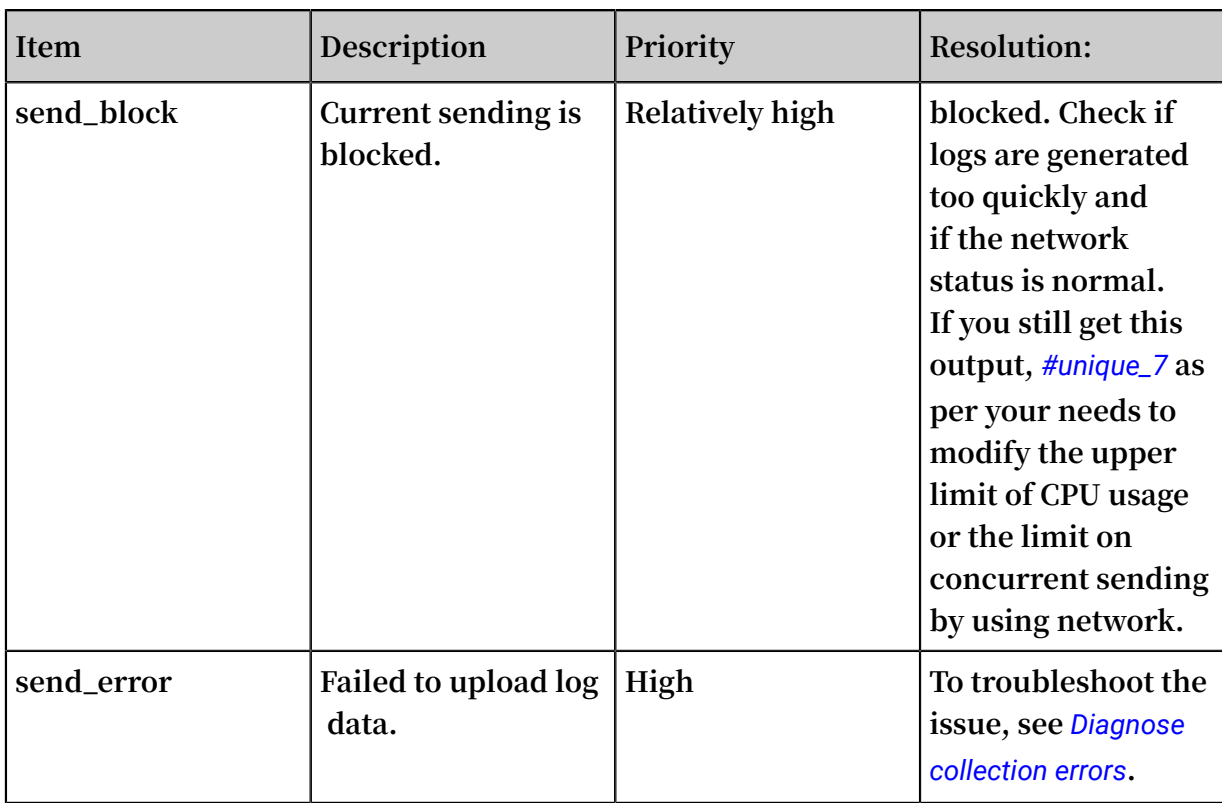

#### active command

#### **Command format**

```
/ etc / init . d / ilogtaild status active [-- logstore ] index<br>/ etc / init . d / ilogtaild status active -- logfile index
 / etc / init . d / ilogtaild status active --logfile
 project - name logstore - name
```
# **Note:**

- **• The** active [-- logstore ] index **command is used to query Logstores that are currently active. The** -- logstore **parameter can be omitted without changing the meaning of the command.**
- **• The** active -- logfile index project name logstore name **command is used to query all active log files in a Logstore for a project.**
- **• The active command is used to query active log files level by level. We recommend that you first locate the currently active Logstore and then query active log files in this Logstore.**

#### **Example**

```
/ etc / init . d / ilogtaild status active 1
sls - zc - test : release - test
sls - zc - test : release - test - ant - rpc - 3
sls - zc - test : release - test - same - regex - 3
```

```
/ etc / init . d / ilogtaild status active -- logfile 1 sls -
zc - test release - test
/ disk2 / test / normal / access . log
```
#### **Output description**

- **• To run the** active -- logstore index **command, all currently active Logstores are output in the format of** project - name : logstore - name **. To run the** active -- logfile index project - name logstore name **command, the complete paths of active log files are output.**
- **• A Logstore or log file with no log collection activity in the current query window does not appear in the output.**

#### logstore command

#### **Command format**

```
/ etc / init . d / ilogtaild status logstore [-- format ={ line |<br>json }] index project - name logstore - name
                         project - name logstore - name
```

```
Note:
```
- **• The logstore command is used to output the collection statuses of the specified project and Logstore in LINE or JSON format.**
- **• If the**-- format = **parameter is not configured,** -- format = line **is selected by default. The echo information is output in LINE format.** *Note* **that** -- format **parameter must be placed behind** logstore **.**
- **• If this Logstore does not exist or has no log collection activity in the current query window, you get an empty output in LINE format or a** null **value in JSON format.**

**Example**

```
/ etc / init . d / ilogtaild status logstore 1 sls - zc - test
  release - test - same
time_begin _readable : 17 - 08 - 29 10 : 56 : 11<br>time end r eadable : 17 - 08 - 29 11 : 06 : 11time\_end_r eadable : 17 - 08 - 29
time_begin : 1503975371
time_end : 1503975971
project : sls - zc - test
logstore : release - test - same
status
config : ## 1 . 0 ## sls - zc - test $ same
read_bytes : 65033430
parse_succ ess_lines : 230615
parse_fail _lines : 0
last_read_ time : 1503975970
read_count : 687
avg_delay_ bytes : 0
```

```
max_unsend _time : 0
 min_unsend _time : 0
max_send_s uccess_tim e : 1503975968
 send_queue _size : 0
 send_netwo rk_error_c ount : 0
send_netwo rk_quota_c ount : 0
 send_netwo rk_discard _count : 0
 send_succe ss_count : 302
 send_block _flag : false
 sender_val id_flag : true
/ etc / init . d / ilogtaild status logstore -- format = json 1
  sls - zc - test release - test - same
{
 " avg_delay_ bytes " : 0 ,
 " config " : "## 1 . 0 ## sls - zc - test $ same ",
 " last_read_ time " : 1503975970 ,
 " logstore " : " release - test - same ",
 " max_send_s uccess_tim e " : 1503975968 ,
 " max_unsend _time " : 0 ,
 " min_unsend _time " : 0 ,
 " parse_fail _lines " : 0 ,
 " parse_succ ess_lines " : 230615 ,
 " project " : " sls - zc - test ",
 " read_bytes " : 65033430 ,
 " read_count " : 687 ,
 " send_block _flag " : false ,
 " send_netwo rk_discard _count " : 0 ,
 " send_netwo rk_error_c ount " : 0 ,
   " send_netwo rk_quota_c ount " : 0 ,
 " send_queue _size " : 0 ,
 " send_succe ss_count " : 302 ,
  " sender_val id-flag " : true,
  " status " : " ok ",<br>" time_begin " : 1503975371
 " time_begin " : 1503975371 ,
 " time_begin _readable " : " 17 - 08 - 29 10 : 56 : 11 ",
 " time_end " : 1503975971 ,
  " Maid ": " 17 - 08 - 29 11 : 06 : 11 "
}
```
#### **Output description**

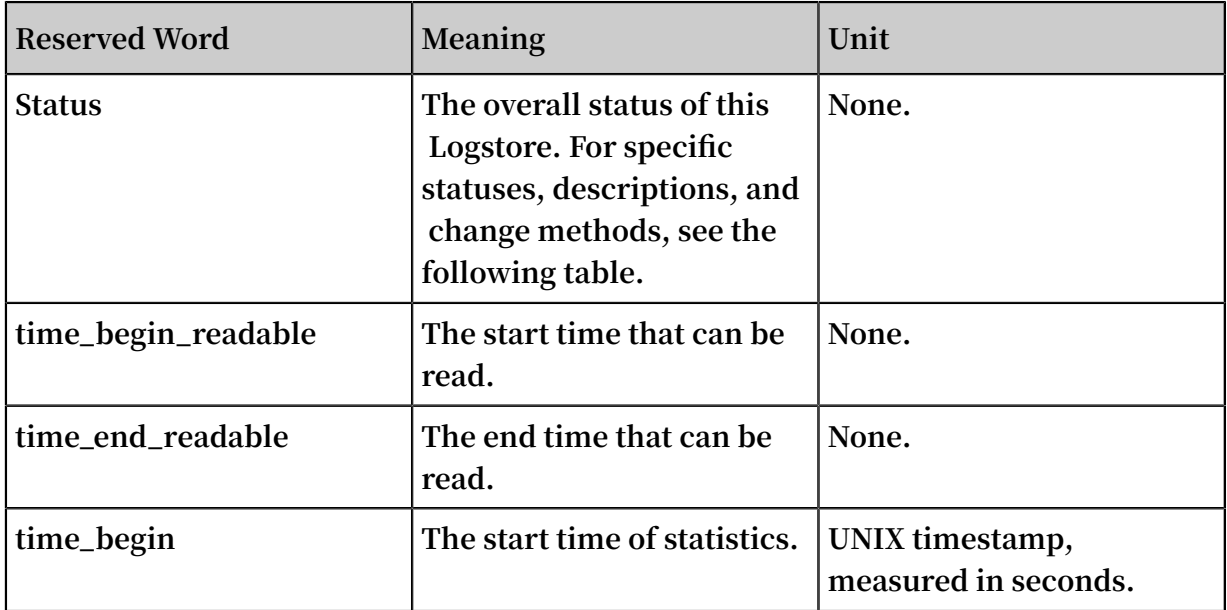

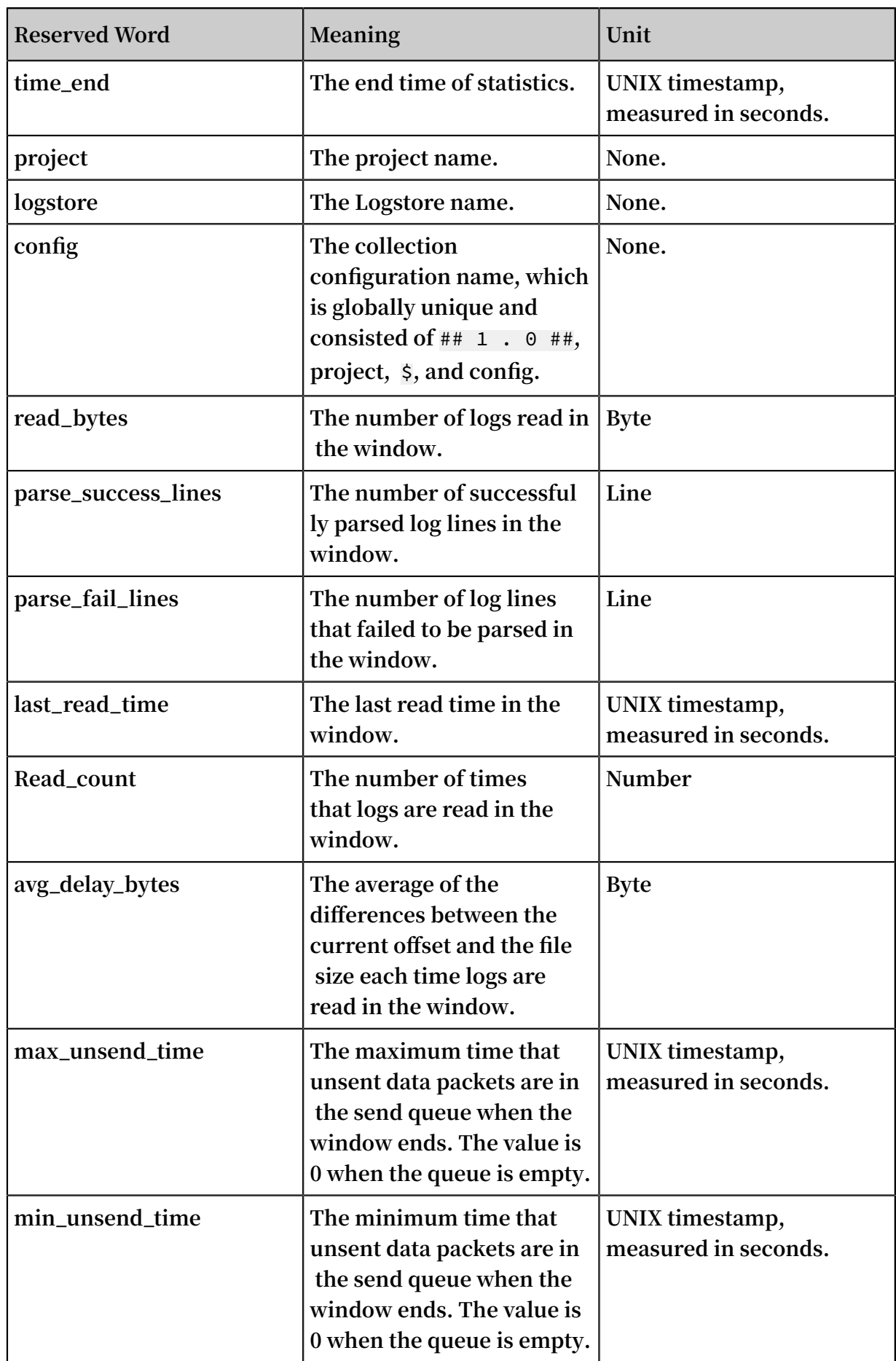

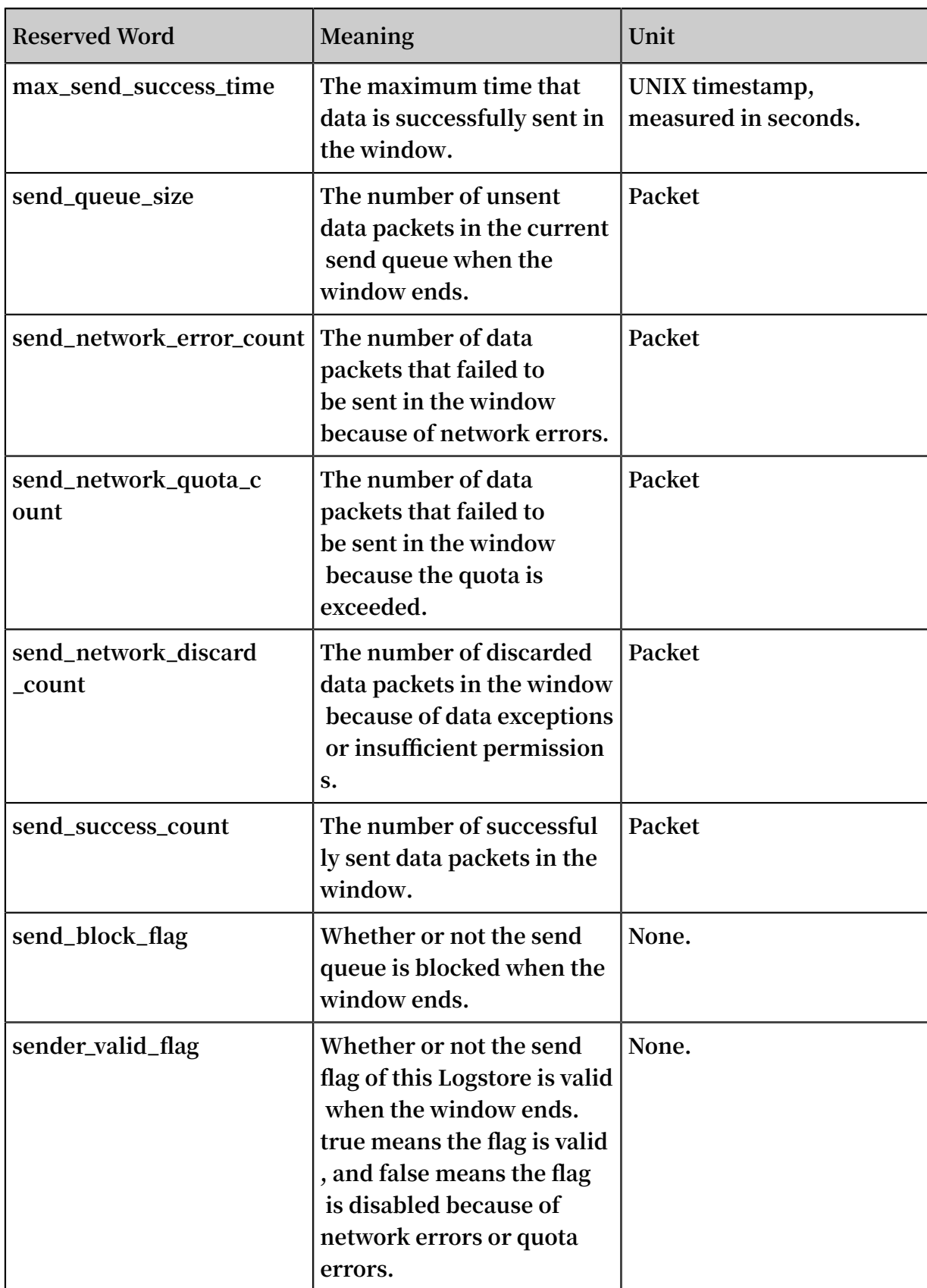

**Logstore status**

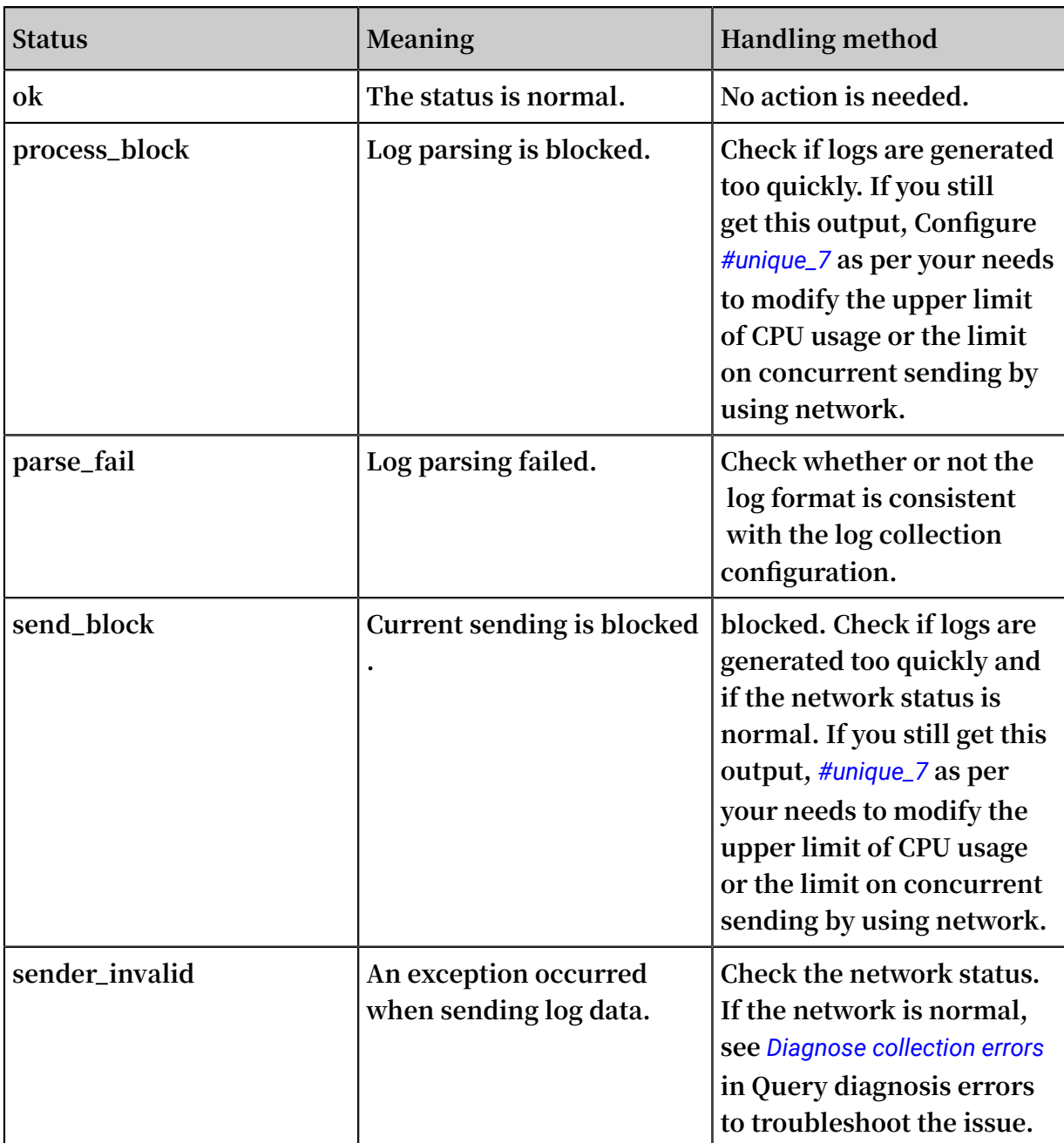

#### logfile command

**Command format**

```
/ etc / init . d / ilogtaild status logfile [-- format ={ line |
json }] index project - name logstore - name fileFullPa th
```
**Note:**

- **• The logfile command is used to output the collection status of a specific log file in LINE or JSON format.**
- **• If the** -- format = **parameter is not configured,**-- format = line **is selected by default. The echo information is output in LINE format.**

**• If this log file does not exist or has no log collection activity in the current query**

**window, you get an empty output in LINE format or a** null **value in JSON format.**

```
• The -- format parameter must be placed behind logfile .
```
**• The** filefullpa th **must be a full path name.**

**Example**

```
/ etc / init . d / ilogtaild status logfile 1 sls - zc - test
  release - test - same / disk2 / test / normal / access . log
time_begin _readable : 17 - 08 - 29 11 : 16 : 11
time_end_r eadable : 17 - 08 - 29 11 : 26 : 11
time_begin : 1503976571
time_end : 1503977171
project : sls - zc - test
logstore : release - test - same
status : ok
 config : ## 1 . 0 ## sls - zc - test $ same
 file_path : / disk2 / test / normal / access . log
 file_dev : 64800
 file_inode : 22544456
 file_size_ bytes : 17154060
 file_offse t_bytes : 17154060
 read_bytes : 65033430
parse_succ ess_lines : 230615<br>parse fail lines : 0
            lines : 0last_read_ time : 1503977170
 read_count : 667
avg_delay_ bytes : 0
/ etc / init . d / ilogtaild status logfile -- format = json 1
  sls - zc - test release - test - same / disk2 / test / normal /
access . log
{
 " avg_delay_ bytes " : 0 ,
 " config " : "## 1 . 0 ## sls - zc - test $ same ",
 " file_dev " : 64800 ,
 " file_inode " : 22544456 ,
 " file_path " : "/ disk2 / test / normal / access . log ",
 " file_size_ bytes " : 17154060 ,
 " last_read_ time " : 1503977170 ,
 " logstore " : " release - test - same ",
 " parse_fail _lines " : 0 ,
 " parse_succ ess_lines " : 230615 ,
 " project " : " sls - zc - test ",
 " read_bytes " : 65033430 ,
 " read_count " : 667 ,
 " read_offse t_bytes " : 17154060 ,
 " status " : " ok ",
 " time_begin " : 1503976571 ,
 " time_begin _readable " : " 17 - 08 - 29 11 : 16 : 11 ",
 " time_end " : 1503977171 ,
   " time_end_r eadable " : " 17 - 08 - 29 11 : 26 : 11 "
}
```
**Output description**

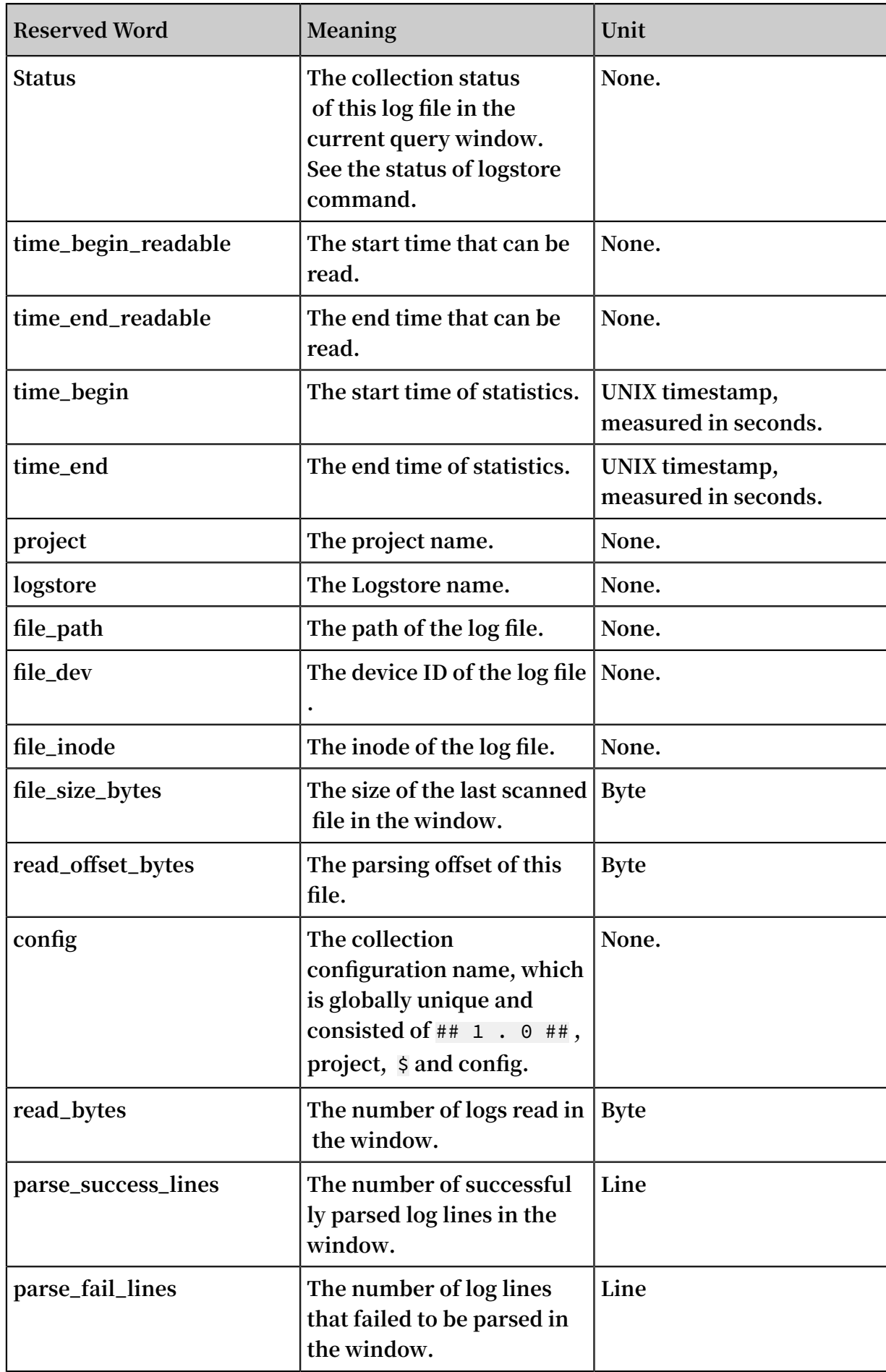

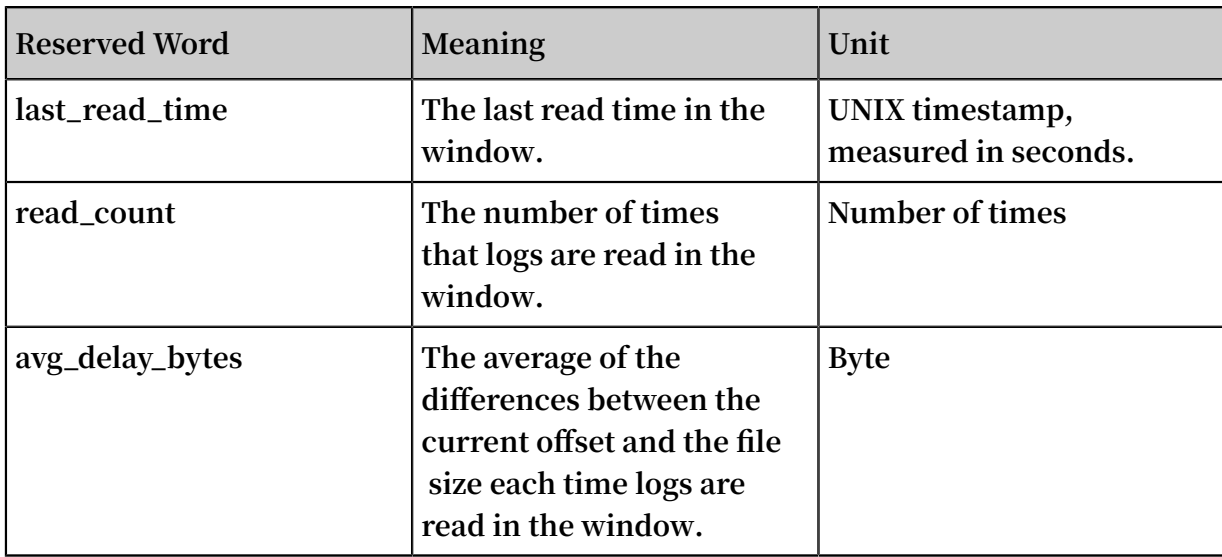

#### history command

**Command format**

/ etc / init . d / ilogtaild status history beginIndex endIndex project - name logstore - name [ fileFullPa th ]

```
Note:
```
- **• The history command is used to query the collection status of a Logstore or log file over a period of time.**
- beginIndex **and** endIndex **represent the start and end values for the code query window index respectively.** beginIndex <= endIndex **.**
- **• If the** fileFullPa th **is not entered in the parameter, the code queries the collection information of the Logstore. Otherwise, the collection information of the log file is queried.**

**Example**

```
/ etc / init . d / ilogtaild status history 1 3 sls - zc -
test release - test - same / disk2 / test / normal / access . log
 begin_time status read parse_succ ess parse_fail
 last_read_ time read_count avg_delay device inode
file_size read_offse t
17 - 08 - 29 11 : 26 : 11 ok 62 . 12MB 231000 0 17 - 08
      11 : 36 : 11 671 0B 64800
22MB<br>17 - 08 - 29
17 - 08 - 29 11 : 16 : 11 ok 62 . 02MB 230615 0 17 - 08
                  - 29 11 : 26 : 10 667 0B 64800 22544456 16 . 36MB 16 .
36MB<br>17 - 08 - 29
17 - 08 - 29 11 : 06 : 11 ok 62 . 12MB 231000 0 17 - 08
                                    22544452 14.46MB 14.
46MB
$/ etc / init . d / ilogtaild status history 2 5 sls - zc -
test release - test - same
```
begin\_time status read parse\_succ ess parse\_fail<br>last\_read\_ time read\_count avg\_delay send\_queue last\_read\_ time read\_count avg\_delay send\_queue network\_er ror quota\_erro r discard\_er ror send\_succe ss send\_block send\_valid max\_unsend min\_unsend max\_send\_s uccess 17 - 08 - 29 11 : 16 : 11 ok 62 . 02MB 230615 0 17 - 08 - 29 11 : 26 : 10 667 0B 0 0 0 0 300 false true  $70 - 01 - 01$  08 : 00 : 00 70 - 01 - 01 29 11 : 26 : 08 17 - 08 - 29 11 : 06 : 11 ok 62 . 12MB 231000 0 17 - 08 - 29 11 : 16 : 11 687 0B 0 0 0 0 303 false true 70 - 01 - 01 08 : 00 : 00 70 - 01 - 01 08 : 00 : 00 17 - 08 - 29 11 : 16 : 10 17 - 08 - 29 10 : 56 : 11 ok 62 . 02MB 230615 0 17 - 08 - 29 11 : 06 : 10 687 0B 0 0 0 0 302 false true 70 - 01 - 01 08 : 00 : 00 70 - 01 - 01 08 : 00 : 00 17 - 08 - 29 11 : 06 : 08 17 - 08 - 29 10 : 46 : 11 ok 62 . 12MB 231000 0 17 - 08 - 29 10 : 56 : 11 692 0B 0 0 0 0 302 false true 70 - 01 - 01 08 : 00 : 00 70 - 01 - 01 08 : 00 : 00 17 - 08 - 29 10 : 56 : 10

#### **Output description**

- **• This command outputs historical collection information of a Logstore or log file in the form of list, one line for each window.**
- **• For the description of each output field, see the** logstore **and** logfile **commands.**

#### Return values

**Normal return value**

**0 is returned if a command input is valid ( including failure to query a Logstore or log file), for example:**

```
/ etc / init . d / ilogtaild status logfile -- format = json 1
  error - project error - logstore / no / this / file
null
echo $?
\Theta/ etc / init . d / ilogtaild status all
ok
echo $?
\Omega
```
#### **Exceptional return values**

**A non-zero return value indicates an exception. See the following table.**

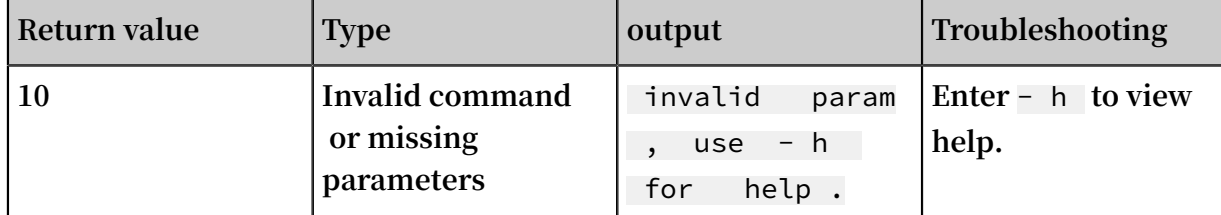

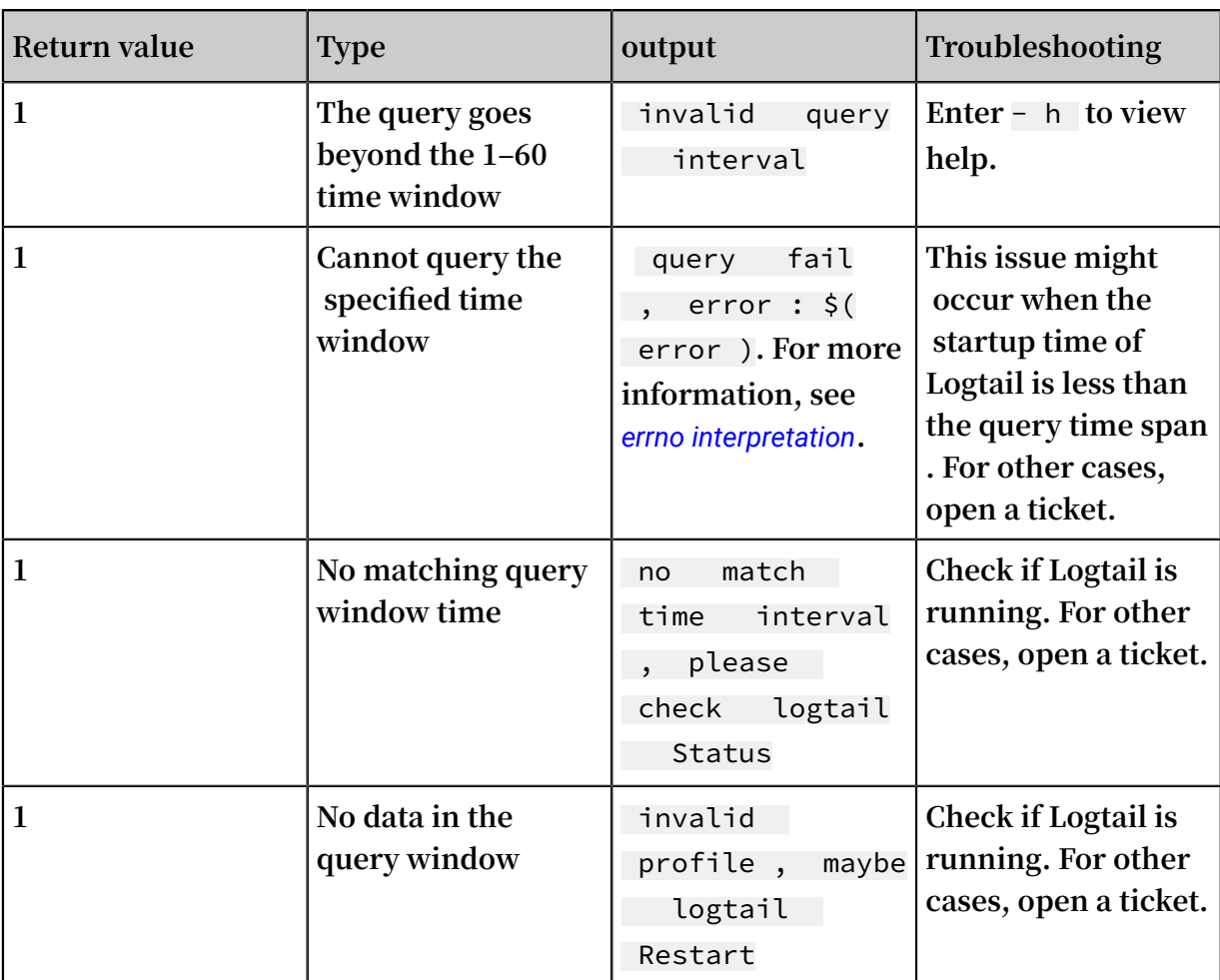

#### **Example**

```
/ etc / init . d / ilogtaild status nothiscmd
invalid param , use - h for help .
echo $?
10
/ etc / init . d / ilogtaild status / all 99
invalid query interval
echo $?
1
```
Use cases

**You can obtain the overall status of Logtail by querying its health status, and obtain the related metrics during collection by querying the collection progress. With the obtained information, you can monitor log collection in a customized manner.**

Monitor the running status of Logtail

**Monitor the running status of Logtail by using the** all **command.**

**How it works: The current status of Logtail is queried every minute. If Logtail is under** process\_bl ock **,** send\_block **, or** send\_error **status for five successive minutes, an alarm is triggered.**

**The alarm duration and the status range being monitored can be adjusted according to the importance of log collection in specific scenarios.**

Monitor log collection progress

**Monitor the collection progress of a Logstore by using the** logstore **command.**

**How it works: The** logstore **command is called every ten minutes to obtain the status information of this Logstore. If the** avg\_delay\_ bytes **is over 1 MB (1024\*1024) or** status **is not** ok **, an alarm is triggered.**

**The** avg\_delay\_ bytes **alarm threshold can be adjusted according to the log collection traffic.**

Determine whether or not Logtail has finished collecting log files

**Determine whether or not Logtail has finished collecting log files by using the** logfile **command.**

**How it works: After writing to the log file stops, the** logfile **command is called every ten minutes to obtain the status information of this file. If this file shows the same value for** read\_offse t\_bytes **and** file\_size\_ bytes **, it means that Logtail has finished collecting this log file.**

Troubleshoot log collection issues

**If the log collection is delayed on a server, use the** history **command to query related collection information on this server.**

- **1. If the** send\_block \_flag **is true, it indicates that the log collection delays because of the network.**
	- **• If the** send\_netwo rk\_quota\_c ount **is greater than 0, you must split the** *Shard* **of the Logstore.**
	- **• If the** send\_netwo rk\_error\_c ount **is greater than 0, you must check the network connectivity.**
	- **• ◦If no related network error occurs, you must adjust the limit on concurrent sending and** *traffic limit* **of Logtail.**
- **2. Sending-related parameters are normal, but the** avg\_delay\_ bytes **is relatively high.**
	- **• The average log parsing speed can be calculated by using** read\_bytes **to determine if traffic generated by logs is normal.**
	- **•** *Resource usage limits* **of Logtail can be adjusted as appropriate.**
- **3. The** parse\_fail \_lines **is greater than 0.**

**Check if the parsing configurations for log collection match with all the logs.**

### <span id="page-57-0"></span>1.8 How do I set the time format?

**This topic describes how to set the time format for Logtail Configs and the precautions you need be aware of first.**

- **• The minimum granularity that you can configure for timestamps in Log Service is seconds.**
- **• In the time field, only the front part that contributes to time parsing is required.**

**The following shows a setting example:**

```
Custom1 2017 - 12 - 11 15 : 05 : 07
% Y -% m -% d % H :% M :% S
 Custom2 [ 2017 - 12 - 11 15 : 05 : 07 . 012 ]
[% Y -% m -% d % H :% M :% S
 RFC822 02 Jan 06 15 : 04 MST
% d % b % y % H :% M<br>RFC822Z 02 Jan
                           06 15 : 04 - 0700
% d % b % y % H :% M<br>RFC850 Monday ,
                           02 - Jan - 06 15: 04: 05 MST
% A , % d -% b -% y <sup>6</sup> % H :% M :% S<br>RFC1123 Mon , 02 Jan 2006
                Mon, 02 Jan 2006 15:04:05 MST
% A , % d -% b -% y <sup>6</sup> % H :% M :% S<br>RFC3339 2006 - 01 - 02T15 :
                2006 - 01 - 02T15 : 04 : 05Z07 : 00
% Y -% m -% dT % H :% M :% S
 RFC3339Nan o 2006 - 01 - 02T15 : 04 : 05 . 999999999Z 07 : 00
% Y -% m -% dT % H :% M :% S
```
### <span id="page-57-1"></span>1.9 Collect logs in complete regular mode

# <span id="page-57-2"></span>1.9.1 How do I optimize regular expressions?

**You can optimize regular expressions to improve the Logtail collection performance.**

**The following describes some suggestions about how to optimize regular expressions:**

**• Use precise characters.**

**Do not arbitrarily use** .\* **to match fields because this regular expression can match with a wide range of search results. Such actions can to lead to mismatches occurring or a decrease in matching performance. For example, to return results of fields** that consist only of letters, use  $[A - Za - Z]$ .

**• Use correct measure words.**

**Do not arbitrarily use plus signs (+), commas (,), or asterisks. For example, to match target IP addresses, use**  $\setminus$  **d instead** of  $\setminus$  **d** + or  $\setminus$  **d** { 1, 3 } **because** of **its higher efficiency.**

**• Debug multiple times.**

**Debugging is similar to troubleshooting. You can debug the time consumed by your regular expressions at the Regex101 website, and promptly optimize them if there is a large amount of backtracking.**

### <span id="page-58-0"></span>1.9.2 How do I collect various formats of logs in complete regular mode?

**The complete regular mode requires format consistency among all logs. However, some logs may contain content in multiple formats. In this case, you can use the Schema-On-Write or Schema-On-Read mode to process the logs.**

**For example, a Java log is a program log that contains both correct information and error information (such as information about abnormal stacks), including:**

- **• Multi-line WARNING logs**
- **• Simple text INFO logs**
- **• Key-value DEBUG logs**

```
[ 2018 - 10 - 01T10 : 30 : 31 , 000 ] [ WARNING ] java . lang .
Exception : another exception happened
 at TestPrintS tackTrace . f ( TestPrintS tackTrace . java : 3
)
     at TestPrintS tackTrace . g ( TestPrintS tackTrace . java : 7
\lambda at TestPrintS tackTrace . main ( TestPrintS tackTrace . java
 : 16 )
[2018 - 10 - 01710 : 30 : 32 , 000 ] [ INFO ] info something
[ 2018 - 10 - 01T10 : 30 : 33 , 000 ] [ DEBUG ] key : value key2 :
value2
```
**You can use the following modes to process such logs:**

**• Schema-On-Write: In this mode, Logtail applies multiple Logtail Configs with different regular settings to a log so that correct fields can be extracted.**

# **Note:**

**Logtail cannot apply multiple Logtail Configs to a file. Therefore, you need to set up multiple symbolic links for the directory where the file is stored. Then, each Logtail Config works on a symbolic link, thereby allowing you to aggregate multiple Logtail Configs to collect the file at the same time.**

**• Schema-on-read: In this mode, you need to use the common regular expressions of the multi-format logs.**

**For example, for collection of a multi-line log, you can use the time and log level as line start regular expressions and the residual parts as the message field. If you want to analyze the message field, you can set up an index for it, extract the required content, and then analyze the content based on query and analysis functions provided by Log Service, such as regular expression extraction.**

# **Note:**

**This mode is recommended only when you need to analyze at a small-scale (for example, tens of millions) of logs.**

# <span id="page-59-0"></span>1.10 Why am I unable to collect SLB access logs?

**This topic describes how to troubleshoot in cases where you are unable to collect SLB access logs.**

1. Check whether the access log collection function has been activated for SLB instances.

**Activate the access log collection function for each SLB instance separately. Then, the generated access logs can be written into your Logstore in real time.**

**To do so, log on to the SLB console, and choose Logs > Access Logs to view the Access Logs (Layer-7) list.**

- **• Verify that the specified SLB instance exists.**
- **• Confirm the Storage Path of the SLB instance.**

**This column displays information about the project and Logstore. In this case, make sure that you check whether SLB logs exist in the correct location in the console.**

2. Check whether RAM users are correctly authorized.

**During activation of the access log collection function, the system guides you through RAM user authorization. The function can be successfully activated only after RAM users are successfully authorized. If RAM users are incorrectly created or deleted, the collected logs cannot be delivered to your Logstore.**

**Troubleshooting**

**Log on to the** *[RAM Console](https://ram.console.aliyun.com/#/role/list)***. On the RAM Roles page, check whether the AliyunLogArchiveRole role exists.**

- **• If AliyunLogArchiveRole does not exist, use your Alibaba Cloud account to log on to the RAM console and click the** *[quick authorization link](https://ram.console.aliyun.com/#/role/authorize?request=%7B%22Requests%22%3A%20%7B%22request1%22%3A%20%7B%22RoleName%22%3A%20%22AliyunLogArchiveRole%22%2C%20%22TemplateId%22%3A%20%22Archive%22%7D%7D%2C%20%22ReturnUrl%22%3A%20%22https%3A//sls.console.aliyun.com/%22%2C%20%22Service%22%3A%20%22Log%22%7D)* **to create the RAM users required for authorization.**
- **• If AliyunLogArchiveRole exists, click the role name and check whether the role is correctly authorized.**

**The following shows the default policy. If your policy has been modified, we recommend that you replace the current policy with the default policy.**

```
{
   " Version ": " 1 ",
   " Statement ": [
     \mathcal{L} " Action ": [
          " log : PostLogSto reLogs "
 ],
\blacksquare Resource ": "\star",
        " Effect ": " Allow "
     }
   ]
}
```
3. Check whether any log is generated.

If you do not find any SLB access log in the Log Service console, it is likely that no log **has been generated. Possible causes include:**

**• Layer-7 listening is not configured for the current instance.**

**Currently, only instances configured with layer-7 listening are supported. Common layer-7 listening protocols include HTTP and HTTPS. For more information, see** *Listener overview***.**

- **• Historical logs that were generated before activation of the access log collection function are not collected.**
	- **Instead, only logs that are generated after activation of the access log collection function are collected.**
- **• The specified instance did not receive a request.**

**Logs are generated only when you request access to the listener of the instance.**

# <span id="page-62-0"></span>2 Log query

### <span id="page-62-1"></span>2.1 What can cause an inaccurate query result to return?

**When you query or analyze logs, a message indicating The results are inaccurate. may be displayed. This is displayed when only partial logs are scanned for query and analysis results, meaning the results do not include scans of full-log queries or analysis, and are therefore considered inaccurate.**

**Possible causes include:**

1. The time range for queries is excessive.

**Cause: The time range for queries is excessively wide, for example, three months or a year. In this case, Log Service cannot scan all logs generated within this time period. Solution: Narrow down the time range for queries and perform multiple queries.**

2. The query condition is exceedingly complex.

**Cause: The query condition is exceedingly complex, or Log Service cannot read query results because the query condition contains multiple frequently used words.**

**Solution: Narrow down the query scope and perform multiple queries.**

3. The SQL database reads an abnormally large amount of data.

**Cause: The SQL database reads an abnormally large amount of data, which leads to inaccurate query results. For example, if the SQL database reads strings from multiple columns, it can read only 1 GB of data from each Shard. If this threshold is exceeded, inaccurate query results will be returned.**

**Solution: Narrow down the query scope and perform multiple queries.**

# <span id="page-63-0"></span>2.2 How do I configure an index for a historical log?

**Log Service cannot configure indexes for historical logs directly. However, you can rewrite the logs into a new Logstore through DataWorks or use CLI commands to configure indexes as needed.**

**Indexes are valid only for the logs that are collected after index configuration, and historical logs cannot be queried or analyzed. If you want to configure indexes for historical logs, use either of the following methods:**

**• Rewrite data into a new Logstore through DataWorks and then configure indexes.**

**After configuring an index for the new Logstore, use DataWorks to export historical logs from the old Logstore and then import them to the new Logstore. By dong so, you can query and analyze historical logs.**

**• Rewrite data into the Logstore through CLI commands and then configure indexes.**

**Use a command-line tool to rewrite logs into the Logstore to configure indexes.**

**For more information, see** *Aliyun Log [Service](https://aliyun-log-cli.readthedocs.io/en/latest/README.html) CLI***.**

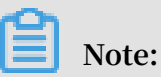

**Both the methods achieve index configuration through data duplication and import, which does not change or delete existing historical logs.**

# <span id="page-64-0"></span>3 Alarm

### <span id="page-64-1"></span>3.1 Alarm configuration examples

**This topic describes typical examples of alarm configurations.**

Set the alarm notification to contain the error logs for which an alarm is set

**Scenario: If the number of error logs exceed 5 within five minutes, an alarm is triggered and the alarm notification contains the error logs.**

#### **Configuration solution**

- **• Statements associated with the alarm.**
	- **- Sequence number 0: indicates** level **:** ERROR **.**
	- **- Sequence number 1: indicates** level **:** ERROR | select COUNT (\*) as count **.**
- **• The condition for triggering the alarm is** \$ 1 . count > 5 **.**
- **• The notification content is** \${ results [ 0 ]. rawresults }**.**

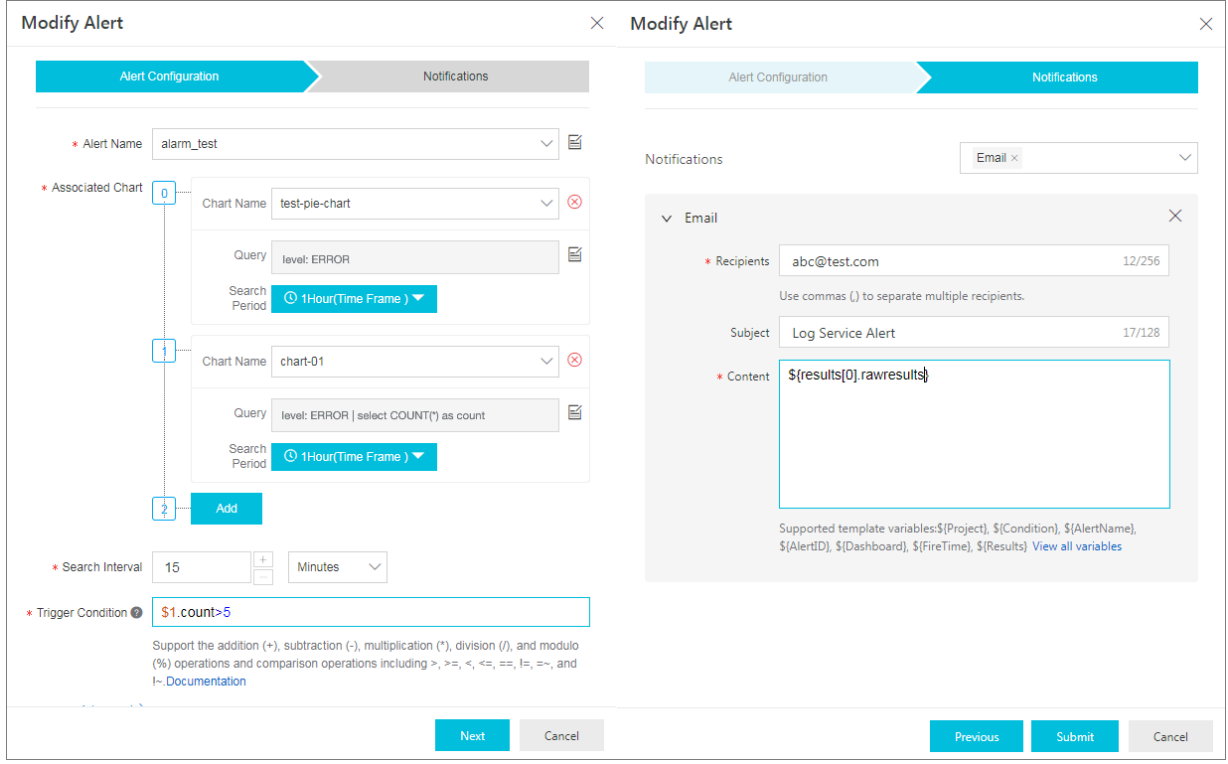

# <span id="page-65-0"></span>4 Pricing

## <span id="page-65-1"></span>4.1 Disable Log Service

**If you no longer require Log Service, you can delete all data to disable Log Service.**

#### **Context**

**If you no longer require Log Service, you can delete all projects and Logstores to delete logs.**

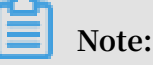

- **• A storage fee is still calculated on the day when you delete the logs, and you will receive a bill for the storage fee the next day. However, you will not continue to receive any bill thereafter.**
- **• After a project is deleted, all logs and configurations in the project will be permanently released and cannot be recovered. Therefore, we recommend that you exercise caution when performing this action.**

#### **Procedure**

- **1. Log on to the** *Log Service [Console](https://partners-intl.console.aliyun.com/#/sls)***.**
- **2. On the Projects page, find the project you want to delete.**
- **3. Click Delete.**

### <span id="page-65-2"></span>4.2 Billing FAQs

#### **FAQ list**

- **1.** *What should I do if my account is in arrears due to Log Service?*
- **2.** *I only created a project and a LogStore, why is there a bill?*
- **3.** *How do I disable Log [Service?](#page-66-0)*

#### 1. What should I do if my account is in arrears due to Log Service?

**Log Service charges resources after you use them. It outputs bills every day and automatically deducts fees. The bill lists resources you used on the last day. If the overdue bill is not paid off within 24 hours, your Log Service stops automatically. However, you are still charged for the storage space you are using, and the overdue** **amount increases. We recommend that you pay off the overdue bill within 24 hours to avoid any business loss caused by service stop. You can continue to use Log Service after paid off the arrears.**

2. I only created projects and Logstores. Why do I have a bill?

**If you have created a project and a Logstore, a shard is created by default to reserve resources. As indicated by the page appeared when you create a Logstore, Log Service charges a small amount of resource reservation fees for the shard. Based on the current billing policy, the free quota for each shard is 31 days. If you create two shards, they will be charged after 15 days. You can delete the project and Logstore if you no longer need the shard. If you delete the resources, Log Service sends you the bill of resource usage the next day, and you do not receive the project bill from the third day.** 

**For more information about the billing items, see** *#unique\_49***.**

<span id="page-66-0"></span>3. How to disable Log Service?

**If you no longer need Log Service, you can delete all projects under the account. In this case, Log Service is disabled and you will not be charged from the next day. If you account has been in arrears, pay off the arrears and delete the projects. If no Log Service services or resources exist under your account, you will not receive Log Service bills from the next day.**